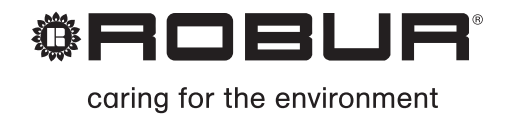

# **ПАСПОРТ** уководство по установке, эксплуатации и тех. обслуживанию

# Линия воздухонагревателей серии К

оздухонагреватели для обогрева средних и больших помещений Работают на метане/СНГ

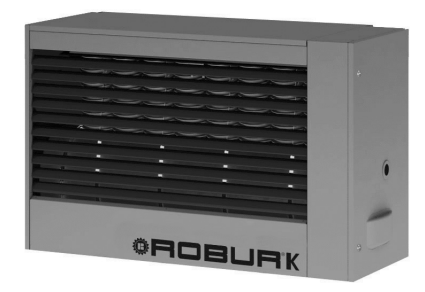

<span id="page-1-0"></span>ИЗДАНИЕ: 09/2017 **Код:** D-LBR457

Настоящее руководство составлено и распечатано компанией "Robur S.p.A."; частичное или полное воспроизведение настоящего руководства запрещается.

Оригинал хранится в компании "Robur S.p.A."

Руководство предназначено для личного пользования. Любое другое использование допускается только при предварительном разрешении со стороны "Robur S.p.A."

Все права законных владельцев на марки, приведенные в настоящем документе, защищены.

С целью улучшения продукции компания "Robur S.p.A." оставляет за собой право изменять, без предварительного уведомления, данные и содержание настоящего руководства.

### **ВСТУПЛЕНИЕ**

Настоящее руководство предназначено для всех тех, кто занимается установкой и эксплуатацией воздухонагревателей "Robur" серии K.

В частности, руководство служит для сантехника, который устанавливает воздухонагреватель, для электрика, который выполняет соединения воздухонагревателя с электросетью и для конечного пользователя, который должен контролировать работу устройства.

Также руководство служит для наладчиков для проведения тех. обслуживания.

#### **Краткое описание**

Тех. руководство состоит из 6 разделов:

Раздел 1 предназначен для пользователя, сантехника, электрика и наладчика; в нем даются общие указания, тех. данные и конструкционные характеристики воздухонагревателей серии K.

Раздел 2 предназначен для пользователя; в нем приводится вся информация, необходимая для правильной эксплуатации воздухонагревателей серии K.

Раздел 3 предназначен для сантехника; в нем приводится вся информация, необходимая для правильной установки воздухонагревателей серии K.

Раздел 4 предназначен для электрика; в нем приводится вся информация, необходимая для правильного выполнения электрических соединений воздухонагревателей серии K.

Раздел 5 предназначен для **наладчиков-ремонтников**; в нем даются инструкции для регулировки расхода газа и перехода на другой газ. Здесь имеются также инструкции по тех. обслуживанию.

Раздел 6 предназначен для пользователя, сантехника, электрика **и** наладчика. Здесь дана информация по аксессуарам для воздухонагревателей серии K.

Для быстрого перехода к разделам можно пользоваться соответствующими графическими изображениями (смотри Таблица 2), расположеными на правом поле нечетных страниц.

#### **Значение символов**

Символы на полях руководства имеют следующие значения:

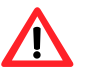

Опасность

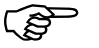

Предупреждение

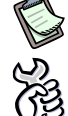

Примечание

Начало рабочей операции

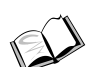

Ссылка на другую часть руководства или другое руководство

**Таблица 1** – Символы для описания

### **УКАЗАТЕЛЬ**

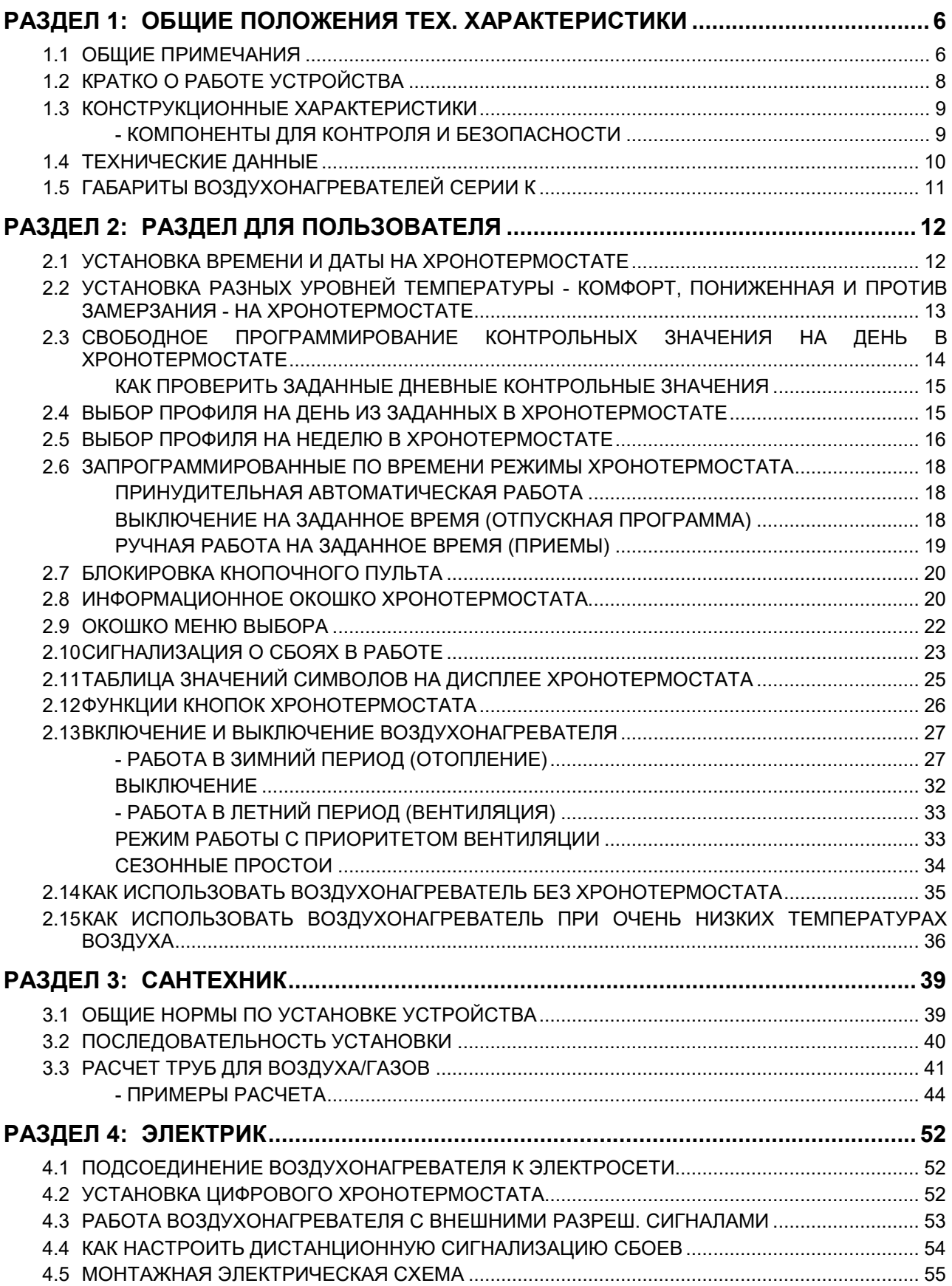

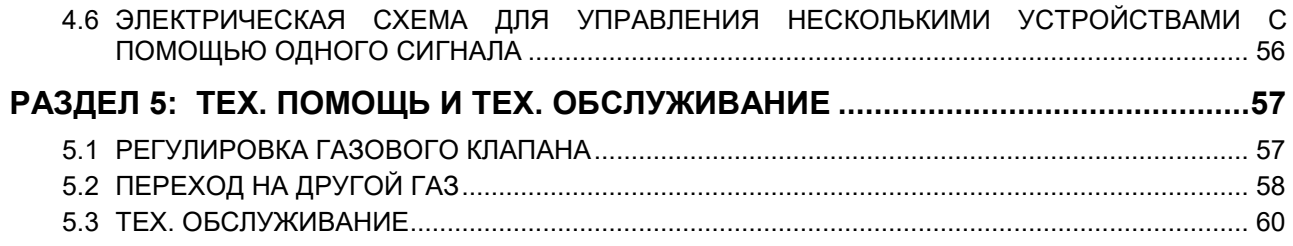

### <span id="page-5-0"></span>**РАЗДЕЛ 1: ОБЩИЕ ПОЛОЖЕНИЯ ТЕХ. ХАРАКТЕРИСТИКИ**

В настоящем разделе приведены общие указания по установке и эксплуатации воздухонагревателей серии K, краткая информация по работе воздухонагревателей, конструкционные характеристики и тех. данные.

### <span id="page-5-1"></span>**1.1 ОБЩИЕ ПРИМЕЧАНИЯ**

Руководство является неотъемлемой и существенной частью изделия и должно быть передано конечному пользователю.

Данное устройство должно использоваться строго по указанному назначению. Любое другое использование считается не по назначению и, следовательно, опасным.

Компания-изготовитель не несет никакой контрактной и внеконтрактной ответственности за ущерб, возникающий в результате ошибок при установке и эксплуатации и, в любом случае, при несоблюдении указаний компанииизготовителя.

Устройств должно устанавливаться с соблюдением требований действующих стандартов.

Запрещается закрывать раструб вентилятора для отбора воздуха и подающую решетку устройства.

 В случае поломки и/или сбоев в работе устройства, следует выключить его (прервать электропитание и закрыть газовый вентиль); Запрещается самостоятельно ремонтировать или проводить тех. обслуживание устройства. Ремонт устройств должен выполняться исключительно **сервисным центром, уполномоченным компанией-изготовителем**, с использованием исключительно фирменных зап. частей.

Несоблюдение вышеуказанных условий может нарушить безопасность устройства.

Для обеспечения эффективности работы устройства или правильности работы необходимо, чтобы ежегодно *квалифицированный персонал* проводил тех. обслуживание, следуя указаниям компании-изготовителя.

*Квалифицированным специалистом* считается специалист, обладающий техническими знаниями и навыками в области бытовых отопительных систем. В любом случае, данную информацию можно получить в отделе тех. помощи компании "ROBUR S.p.A." (тел. +39 035/888111).

Если устройство продается другому пользователю или передается другому владельцу, следует всегда контролировать, что тех. руководство приложено к устройству для того, чтобы новый владелец и/или монтажник мог им пользоваться.

Перед включением воздухонагревателя **квалифицированный специалист** должен проверить следующее:

- что параметры электросети и линии газа соответствуют параметрам, указанным на табличке

- работу трубы для отвода отработанных газов.
- что всасывание воздуха для горения и отвод газов выполняются правильно согласно требованиям действующих стандартов
- исправность внутреннего и наружного уплотнения системы подачи топлива
- регулировка расхода горючего в зависимости от требуемой мощности устройства
- что в устройство подается соответствующее горючее
- что давление подачи горючего находится в пределах, указанных на табличке
- что система подачи горючего рассчитана, исходя из расхода, необходимого для воздухонагревателя и что имеются все контрольные и предохранительные приспособления, предусмотренные действующими стандартами

Запрещается использовать трубы для подачи газа в качестве заземления электрических устройств. Запрещается оставлять воздухонагреватель с подключенным электропитанием, когда устройство простаивает в течение долгого времени; кроме этого, в этих случаях следует закрывать газовый вентиль.

В случае продолжительного отсутствия пользователя необходимо закрыть главный кран подачи газа на воздухонагреватель и отключить электропитание.

## $\Lambda$

### **ПРИ ОБНАРУЖЕНИИ ЗАПАХА ГАЗА**

- запрещается приводить в действие электрические выключатели, телефон и любой другой аппарат, способный привести к возникновению искр
- закрыть газовый вентиль
- немедленно открыть двери и окна для создания сквозняка для проветривания
- обратиться за помощью к квалифицированному персоналу

### <span id="page-7-0"></span>**1.2 КРАТКО О РАБОТЕ УСТРОЙСТВА**

Воздухонагреватель серии K является автономным отопительным устройством с герметичным контуром и принудительной тягой.

Он предназначен для установки внутри отапливаемого помещения.

Устройство может быть настроено на работу на натуральном газе (G20) и СНГ (G30/G31) (устройство относится к категории II2H3B/P по классификации EN 1020).

Контур горения герметичный относительно обогреваемого пространства и отвечает требованиям тех. условий EN 1020 для устройств типа "С": отбор воздуха для горения и отвод газов выполняются снаружи и обеспечиваются поддувным устройством, встроенным в контур горения.

Работа воздухонагревателя управляется термостатом воздуха, встроенным в хронотермостат (входящим в стандартную комплектацию). При поступлении сигнала на отопление электронная схема - после 40 секунд предварительной продувки включает горелку.

Электрод определения пламени контролирует включение. При отсутствии пламени схема контроля блокирует работу устройства.

Продукты сгорания проходят через теплообменники, которые снаружи обдуваются потоком воздуха от спирального вентилятора, что приводит к подаче горячего воздуха в помещение.

Направление потока воздуха может регулироваться с помощью горизонтальных ребер подвижной решетки.

Вентилятор включается автоматически только, когда теплообменники горячие (через примерно 60 сек. с момент обнаружения пламени или при определении температуры 60˚C на датчике теплообменников): для предотвращения подачи холодного воздуха в помещение и выключается при охлажденных теплообменниках.

Для случаев перегрева теплообменников из-за сбоя в работе предусмотрен температурный датчик, который прерывает питание газового клапана и включает поддувное устройство и вентилятор на максимальную скорость; если температура продолжает расти, срабатывает термостат предельного значения, который выключает воздухонагреватель. Сброс термостата предельного значения ручной.

 Сброс предельного термостата должен выполняться *квалифицированным персоналом*, который сначала выявляет причину сбоя и затем восстанавливает работу устройства.

Перед горелкой поддувное устройство смешивает воздух и газ и выталкивает отработанные газы.

При наличии препятствия в линии всасывания или подачи аппарата или при сбое в работе поддувного устройства электронный блок автоматически реагирует, модулируя расход воздуха горения. При наличии препятствий или сбое в работе, выходящим за допустимые пределы, далее срабатывает дифференциальное реле давления, останавливая газовый клапан и далее весь воздухонагреватель.

Работа воздухонагревателя в зимний период может быть автоматическим или ручным: более подробную информацию смотри в разделе "- [РАБОТА В ЗИМНИЙ](#page-26-1)  [ПЕРИОД \(ОТОПЛЕНИЕ\)"](#page-26-1) на странице [27.](#page-26-1)

В летний период можно настроить аппарат на работу только вентилятора - в автоматическом или ручном режиме - для получения комфортной вентиляции (более подробная информация приведена в разделе "- [РАБОТА В ЛЕТНИЙ](#page-32-0)  [ПЕРИОД \(ВЕНТИЛЯЦИЯ\)"](#page-32-0) на странице [33](#page-32-0)").

### <span id="page-8-0"></span>**1.3 КОНСТРУКЦИОННЫЕ ХАРАКТЕРИСТИКИ**

Воздухонагреватели серии K поставляются в следующей комплектации:

- **горелка с блоком предварительного смешения из нержавеющей стали**
- **поддувное устройств с высоким напором**, с модуляцией скорости вращения
- **схема контроля, с микропроцессором и фильтром против помех**, которая служит для включения горелки, наблюдения и модуляции пламени, управления и контроля скорости поддувного устройства, управления скоростью вентилятора/-ов, контроля температура теплообменника с помощью датчика
- **камера сгорания** цилиндрическая из нержавеющей стали
- **теплообменники**, патент ROBUR, из специального легкого сплава, с горизонтальным оребрением со стороны воздуха и вертикальным оребрением со стороны газов, с очень высоким коэффициентом теплообмена
- **наружный кожух** из стали, окрашенной эпоксидной краской
- **вентилятор/ы осевой/-ые** с высокой производительностью по воздуху, с модуляцией скорости вращения и пост-вентиляцией.

### <span id="page-8-1"></span>**- КОМПОНЕНТЫ ДЛЯ КОНТРОЛЯ И БЕЗОПАСНОСТИ**

- **термостат предельного значения** 100 °C с ручным сбросом для защиты от перегрева теплообменников.
- **дифференциальное реле давления:** при засорении трубы для подачи воздуха/отвода газов устройство останавливается.
- **электрогазовый клапан**: при срабатывании предохранительного устройства (термостата предельного значения, предохранительного термостата и т.д.) газовый клапан электрически развозбуждается и соответственно прерывается подача газа на горелку.
	- Напряжение питания: 230 В 50 гц • Температура рабочая: от 0 °С до +60 °С • Модель: SIT 822 Novamix
- **схема контроля,** которая следит за включением горелки с блоком смешения и определяет наличие пламени; если в течение предохранительного времени не определяется наличие пламени, схема блокирует все устройство; сброс блокировки ручной.
	- Время предохранительное: 5 секунд
	- Время пред. продувки: 40 секунд
	- Напряжение питания: 230 В 50 гц
	-

• Модель: Bertelli & Паrtners DIMS03 с трансформатором включения BRAHMA TC2LTCAF

### <span id="page-9-0"></span>**1.4 ТЕХНИЧЕСКИЕ ДАННЫЕ**

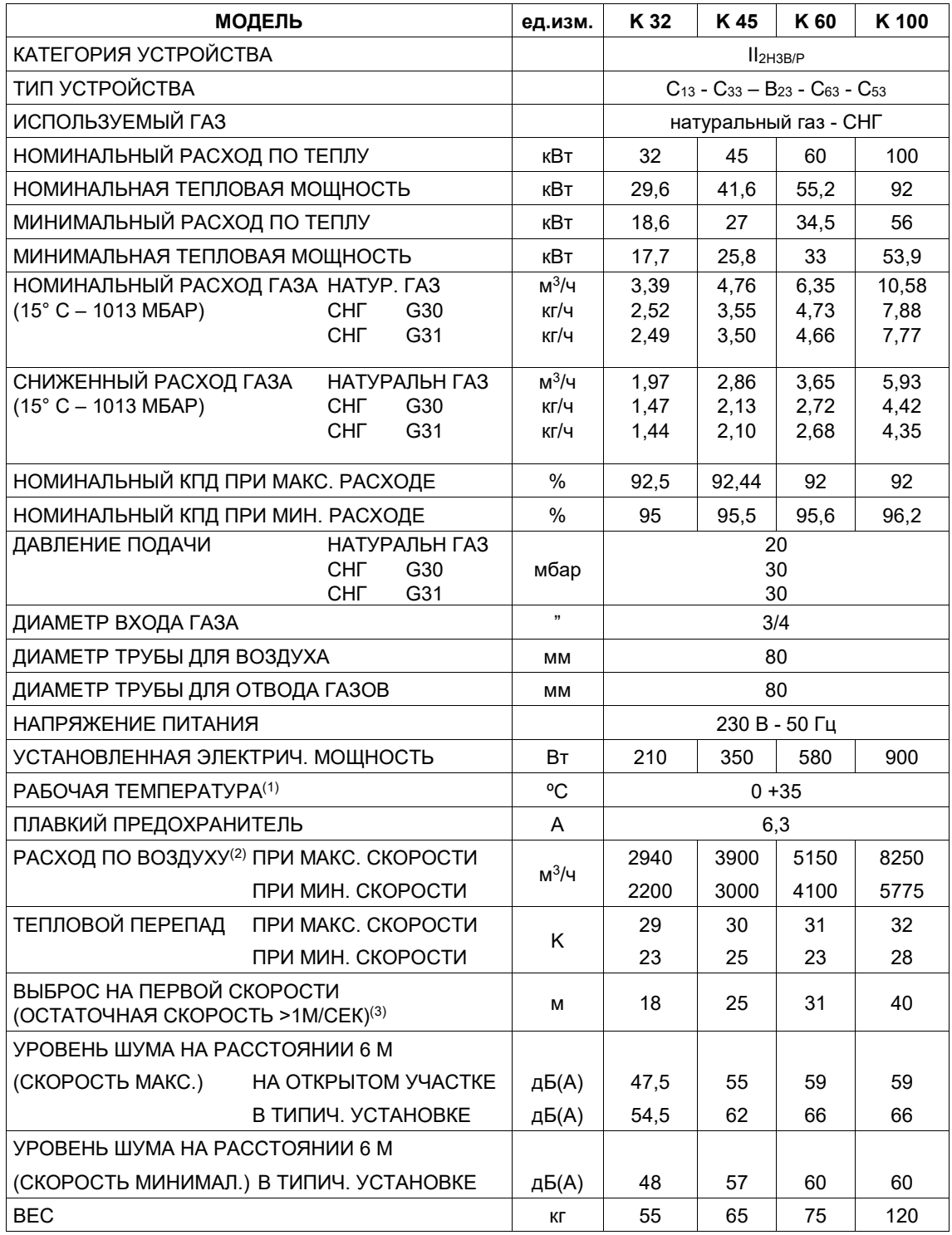

<span id="page-9-1"></span>**Таблица 2** – Тех. данные

*1 ВНИМАНИЕ: РАБОЧАЯ ТЕМПЕРАТУРА ОКРУЖ. ВОЗДУХА - 0 °C / +35 °C*

*РАБОЧАЯ ТЕМПЕРАТУРА ДЛЯ КОМПОНЕНТОВ УСТРОЙСТВА - 0 °C / +60 °C*

*3 ИЗМЕЕНИЕ ПРОВОДИЛОСЬ НА ОТКРЫТОМ УЧАСТКЕ; В РЕАЛЬНОЙ УСТАНОВКЕ ТЕПЛОВОЙ ПОТОК МОЖЕТ ПОКРЫВАТЬ РАССТОЯНИЯ БОЛЬШЕ УКАЗАННОГО ЗНАЧЕНИЯ (В ЗАВИСИМОСТИ ОТ ВЫСОТЫ ПОМЕЩЕНИЯ И ТЕПЛОИЗОЛЯЦИИ КРЫШИ)*

*<sup>2</sup> ПРИ 20 °C – 1013 мбар*

<span id="page-10-0"></span>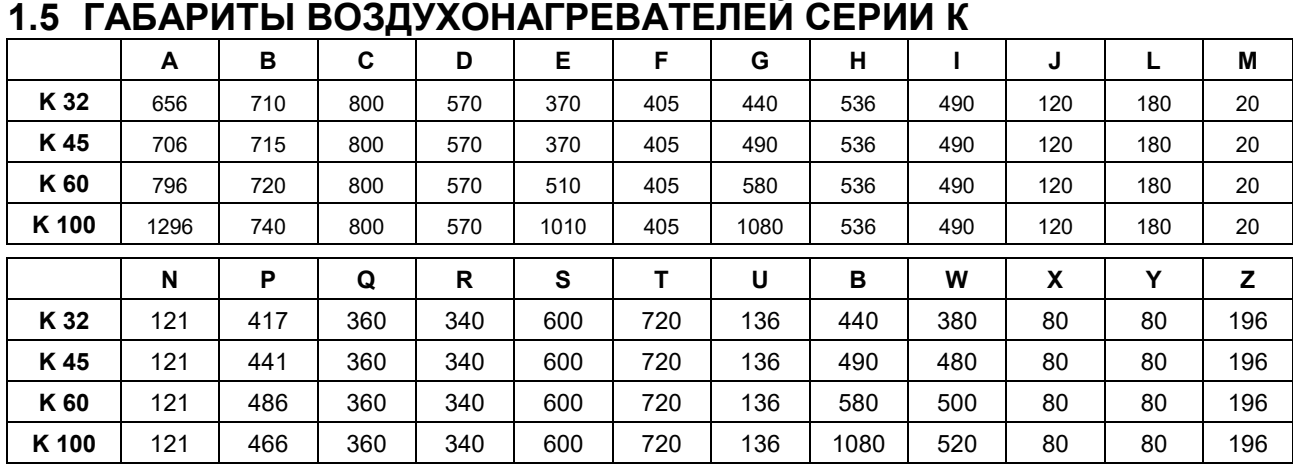

**Таблица 3** – Габариты воздухонагревателей серии K

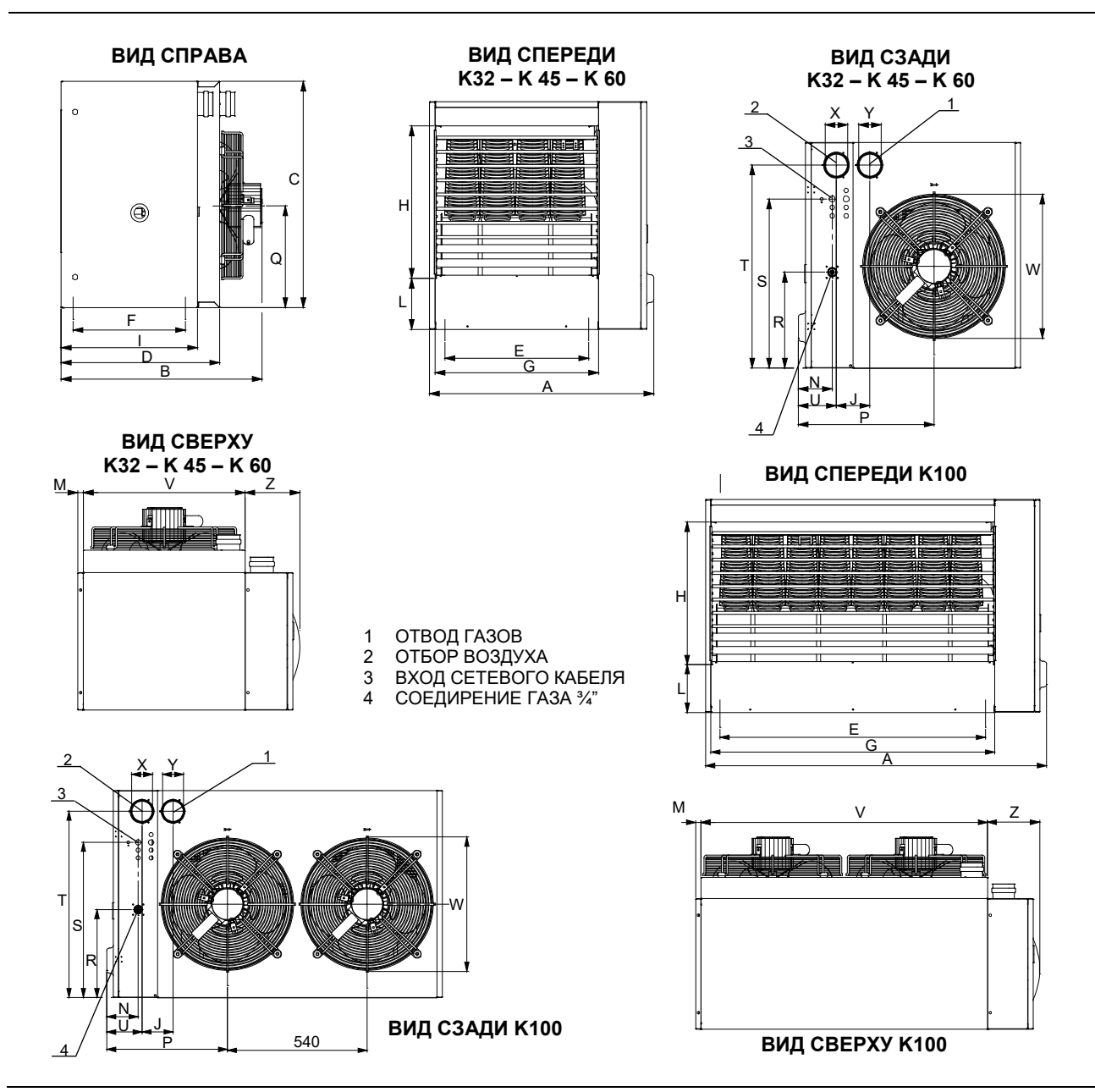

**Рисунок 1** – Габариты воздухонагревателей серии K

## **РАЗДЕЛ 2: РАЗДЕЛ ДЛЯ ПОЛЬЗОВАТЕЛЯ**

<span id="page-11-0"></span>В настоящем разделе приведены все указания, необходимые для правильной эксплуатации воздухонагревателей серии K.

Работа воздухонагревателя серии K управляется цифровым хронотермостатом (смотри [Рисунок](#page-11-2) 2), входящим в комплект воздухонагревателя.

Хронотермостат имеет двойную функцию термостата воздуха и таймера, а еще он определяет возможные сбои в работе.

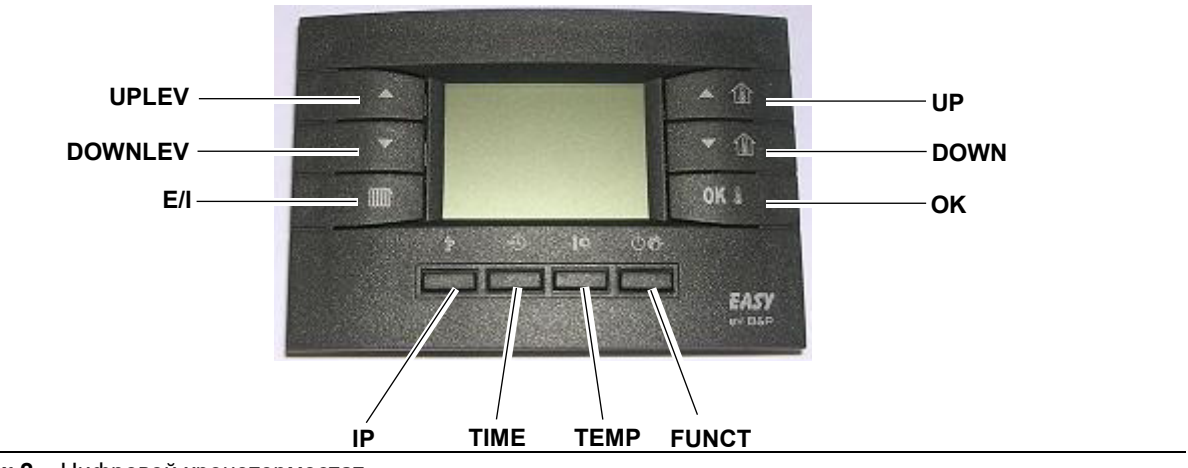

Ниже даются инструкции по работе с хронотермостатом.

### <span id="page-11-1"></span>**2.1 УСТАНОВКА ВРЕМЕНИ И ДАТЫ НА ХРОНОТЕРМОСТАТЕ**

**Исход. условия:** Хронотермостат должен быть подключен к электрощиту воздухонагревателя и воздухонагреватель должен быть запитан электрически.

Текущая дата и время устанавливаются следующим образом:

- 1. Войти в режим программирования с помощью кнопки  $\mathbb{P}$ : на дисплее появится надпись "PROGR" на несколько секунд и затем появится время и день недели и включенный символ "DAY".
- 2. С помощью кнопок  $\blacktriangle$   $\mathbb{\hat{H}}$  и  $\blacktriangledown$   $\mathbb{\hat{H}}$  можно изменить выбранное значение (мигающее). Для перехода от одного значения к другому достаточно нажать кнопку  $\mathsf{OK} \Downarrow$ или кнопку  $\mathbb{R}^{\mathbb{C}}$ .
- 3. После установки текущей даты и времени нажать кнопку  $\mathbb{\tilde{P}}$  для выхода из режима программирования; на дисплее на несколько секунд показывается бегущая надпись "RUN".

<span id="page-11-2"></span>**Рисунок 2** – Цифровой хронотермостат

### <span id="page-12-0"></span>**2.2 УСТАНОВКА РАЗНЫХ УРОВНЕЙ ТЕМПЕРАТУРЫ - КОМФОРТ, ПОНИЖЕННАЯ И ПРОТИВ ЗАМЕРЗАНИЯ - НА ХРОНОТЕРМОСТАТЕ**

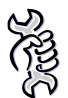

**Исход. условия:** Хронотермостат должен быть подключен к электрощиту воздухонагревателя и воздухонагреватель должен быть запитан электрически.

Для установки температур - Комфорт, Пониженная и Защита от замерзания действовать следующим образом:

- 1. Войти в режим программирования нажав (короткое нажатие) кнопку  $\mathbb{P}$ .
- 2. С помощью кнопки  $\mathbf{I} \mathbf{\&}$  выбрать требуемую температуру.
- 3. На дисплее внизу слева появится надпись **COMFR** для программирования температуры "комфорт", надпись **ECONM** для программирования пониженной температуры и надпись **OFFºc** для программирования температуры для защиты от замерзания (смотри [Рисунок](#page-12-1) 3).

С помощью кнопок  $\blacktriangle$   $\hat{\mathbb{U}}$  и  $\blacktriangledown$   $\hat{\mathbb{U}}$  можно задать требуемую температуру. Значение температуры "комфорт" должно быть в пределах 5,0 - 30,0 ºC (шаг в размере 0,1ºC);

Значение пониженной температуры должно быть в пределах 5,0 - 25,0ºC (размер шага 0,1ºC);

Значение температуры для защиты от замерзания должно быть в пределах 2,0 - 10,0ºC (размер шага 0,1ºC);

- 4. Для подтверждения заданного значения нажать кнопку **OK** & Таким образом. Вы переходите к следующей группе.
- 5. После установки требуемых температур нажать кнопку  $\mathbb{\mathring{P}}$  для выхода из режима программирования.

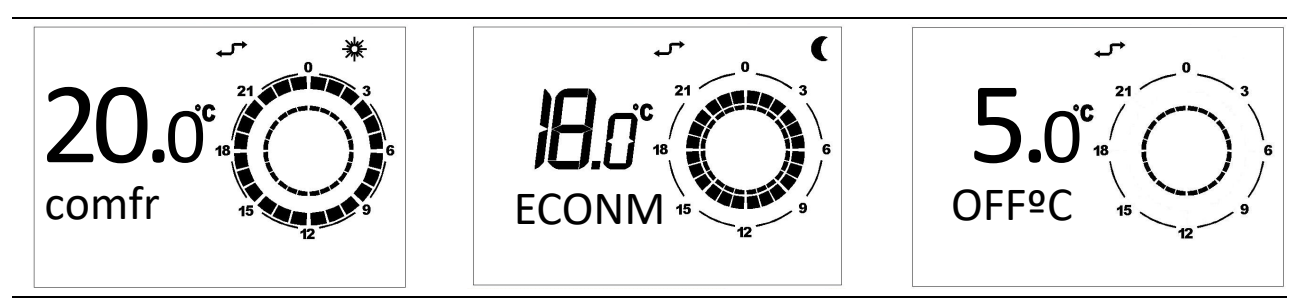

**Рисунок 3** – Температуры "комфорт", пониженная и для защиты от замерзания

<span id="page-12-1"></span> Если заданная температура комфорта ниже 15ºC, необходимо следовать указаниям, приведенным в разделе [КАК ИСПОЛЬЗОВАТЬ](#page-35-0)  [ВОЗДУХОНАГРЕВАТЕЛЬ ПРИ ОЧЕНЬ НИЗКИХ ТЕМПЕРАТУРАХ](#page-35-0) на странице [36.](#page-35-0)

### <span id="page-13-0"></span>**2.3 СВОБОДНОЕ ПРОГРАММИРОВАНИЕ КОНТРОЛЬНЫХ ЗНАЧЕНИЯ НА ДЕНЬ В ХРОНОТЕРМОСТАТЕ**

**Исход. условия:** Хронотермостат должен быть подключен к электрощиту воздухонагревателя и воздухонагреватель должен быть запитан электрически.

- 1. Войти в режим программирования, нажав (короткое нажатие) кнопку  $\mathbb{P}$ .
- 2. Нажать несколько раз кнопку  $\mathbb{C}\mathbb{C}$ .
- 3. На дисплее внизу слева появится надпись SP n, где n означает номер контрольного значения на день [\(Рисунок](#page-13-1) 4).

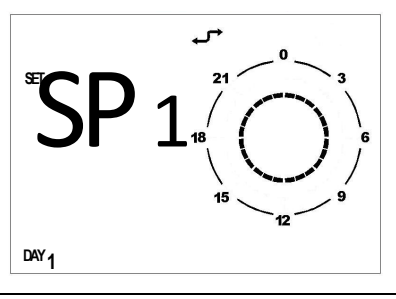

**Рисунок 4** – Контрольное значение на день

<span id="page-13-1"></span>Под термином "дневное контрольное значение" подразумевается время, когда меняется рабочая настройка, то есть желаемый уровень температуры. Заданное значение температуры остается действительным до следующего контрольного значения.

- 4. Задать требуемый день недели с помощью кнопки  $\mathbb{Q}$ .
- 5. Выбрать с помощью кнопок ▲ и ▼ требуемое контрольное значение.
- 6. Задать время с помощью кнопок  $\blacktriangle$   $\hat{\mathbb{Q}}$  и  $\blacktriangledown$   $\hat{\mathbb{Q}}$  (мин. интервал 10 минут).
- 7. Задать требуемую температуру с помощью кнопки  $\lll$ : на дисплее вверху справа появится символ солнца для настройки "Комфорт", символ луны для пониженной настройки, и никакого символа для настройки для защиты от замерзания.
- 8. Заданное время и температуры показываются также графически на таймере дисплея (смотри [Рисунок](#page-13-2) 5).
- 9. Для перехода к программированию следующего контрольного значения нажать кнопку ▲ или ▼ **и** задать значение по такой же схеме, как и время и температуру: для каждого дневного профиля можно задать до 8 контрольных значений.
- 10. В примере на [Рисунок](#page-13-2) 5 для понедельника задано 7 контрольных значений, как казано ниже:
	- Контр. значение 1 время 00:00 температура для защиты от замерзания
	- Контр. значение 2 время 7:00 температура "эконом"
	- Контр. значение 3 время 8:00 температура "комфорт"
	- Контр. значение 4 время 11:00 температура "эконом"

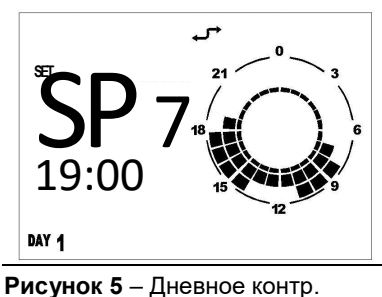

значение

- <span id="page-13-2"></span>• Контр. значение 5 время 14:00 температура "комфорт"
- Контр. значение 6 время 18:00 температура "эконом"
- Контр. значение 7 время 19:00 температура защиты от замерзания
- При свободном программировании дневных контрольных значений важно ВСЕГДА программировать все 24 часа как в примере на [Рисунок](#page-13-2) 5. Если остаются периоды времени без программирования, хронотермостат в автоматическом режиме применяет данные, заданные на это же время в предыдущий день (хотя это не показывается на дисплее).
- Для упрощения свободного программирования дневных контрольных значений можно привязать к конкретному дню уже заданный дневной профиль (смотри в разделе - [2.4](#page-14-1) - [ВЫБОР ПРОФИЛЯ НА ДЕНЬ ИЗ ЗАДАННЫХ В](#page-14-1)  [ХРОНОТЕРМОСТАТЕ](#page-14-1) на странице [15\)](#page-14-1) и затем в режиме свободного программирования дневных контрольных значений выбрать этот же день (с помощью кнопки <sup>в</sup> ) и изменить дневной профиль прокручивая с помощью кнопок ▲ и ▼ контрольные значения и изменяя время с помощью кнопок **▲**  $\mathbf{\hat{u}} \cdot \mathbf{\hat{w}}$ **, а температуру с помощью кнопки**  $\mathbf{\hat{K}}$ **.**
- 11. По завершении программирования дневного профиля и соответствующих контрольных значений температуры нажать кнопку **ОК**  $\&$  для подтверждения.
- $\parallel$  Подтверждение с помощью кнопки **OK**  $\&$  ведет к потере дневного профиля (при наличии такового), ранее заданного для этого же дня. Если не выполнено подтверждение, все введенные параметры теряются.
- 12. Нажать кнопку  $\mathbb P$  для выхода из режима программирования.

### <span id="page-14-0"></span>**КАК ПРОВЕРИТЬ ЗАДАННЫЕ ДНЕВНЫЕ КОНТРОЛЬНЫЕ ЗНАЧЕНИЯ**

- 1. Войти в режим программирования, нажав (короткое нажатие) кнопку  $\mathbb{P}$ .
- 2. Нажать несколько раз кнопку  $\mathbb{O} \mathbb{C}$ .
- 3. На дисплее внизу слева появится надпись "SP n", где "n" соответствует номеру дневного контрольного значения.
- 4. Выбрать требуемый день недели с помощью кнопки  $\mathbb{R}$ .
- 5. Прокрутить заданные контрольные значения с помощью кнопок **•** и **м**
- 6. Нажать кнопку  $\mathbf{\dot{P}}$  для выхода.

### <span id="page-14-1"></span>**2.4 ВЫБОР ПРОФИЛЯ НА ДЕНЬ ИЗ ЗАДАННЫХ В ХРОНОТЕРМОСТАТЕ**

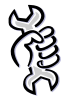

**Исход. условия:** Хронотермостат должен быть подключен к электрощиту воздухонагревателя и воздухонагреватель должен быть запитан электрически.

- 1. Войти в режим программирования, нажав (короткое нажатие) кнопку  $\mathbb{P}$ .
- 2. Нажать несколько раз кнопку  $\mathbb{O} \mathbb{C}$ .
- 3. На дисплее внизу слева появится надпись "day".
- 4. Нажать кнопку  $\mathfrak{B}$  и выбрать требуемый день недели.

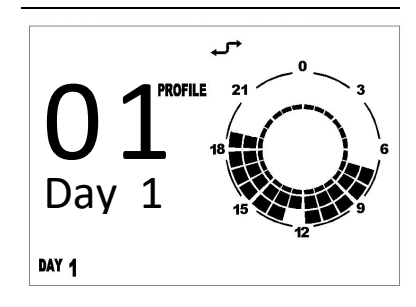

**Рисунок 6** – Профиль на день

- <span id="page-15-1"></span>5. На дисплее вверху справа появится надпись **PROFILE и** мигающий номер выбранного профиля [\(Рисунок 6\)](#page-15-1).
- 6. С помощью кнопок  $\blacktriangle$   $\hat{\mathbb{D}}$  и  $\blacktriangledown$   $\hat{\mathbb{D}}$  можно выбрать требуемый дневной профиль из 16 заданных (смотри [Таблица](#page-16-0) 5 на странице [17\)](#page-16-0).
- 7. Для подтверждения нажать кнопку  $\mathsf{OK} \$
- $\parallel$  Подтверждение с помощью кнопки **OK**  $\&$  приводит к удалению профиля (при наличии такового), заданного ранее для данного дня.
- 8. Нажать кнопку  $\mathbb{\mathbb{P}}$  для выхода из режима программирования.

### <span id="page-15-0"></span>**2.5 ВЫБОР ПРОФИЛЯ НА НЕДЕЛЮ В ХРОНОТЕРМОСТАТЕ**

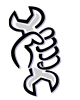

**Исход. условия:** Хронотермостат должен быть подключен к электрощиту воздухонагревателя и воздухонагреватель должен быть запитан электрически.

- 1. Войти в режим программирования (кнопка  $\mathbf{\tilde{P}}$ ).
- 2. Нажать несколько раз кнопку  $\mathbb{O} \mathbf{C}$ .
- 3. На дисплее внизу слева появится надпись **WEEK.**
- 4. На дисплее вверху справа появится надпись **PROFILE** и мигающий номер выбранного профиля.

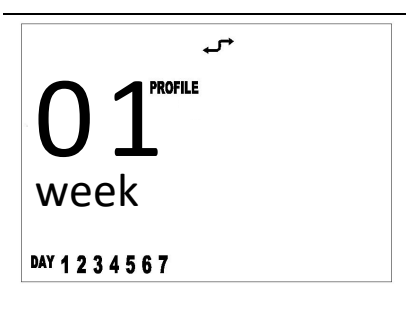

**Рисунок 7** – Недельный профиль

- 5. С помощью кнопок  $\blacktriangle$   $\mathbb{\hat{W}}$  и  $\blacktriangledown$   $\mathbb{\hat{W}}$  можно выбрать недельный профиль из 16 заданных (смотри [Таблица 6\)](#page-16-1). Каждый недельный профиль является совокупностью 7 заранее заданных дневных профилей
- 6. Для подтверждения выбранного недельного профиля нажать кнопку **OK**  $\&$ .

 $\parallel$  При подтверждении кнопкой **OK**  $\&$  ранее заданные недельный и дневной профили удаляются.

Рекомендуется выбрать недельный профиль, наиболее соответствующий Вашим требованиям и затем на дни, в течение которых Вы не желаете пользоваться заданным дневным профилем, задать требуемый профиль - как показано на в соответствующем разделе - (смотри раздел [2.4](#page-14-1) [ВЫБОР](#page-14-1)  [ПРОФИЛЯ НА ДЕНЬ ИЗ ЗАДАННЫХ В ХРОНОТЕРМОСТАТЕ](#page-14-1) на странице [15](#page-14-1)) или свободно запрограммировать дневные контрольные значения (смотри раздел [2.3](#page-13-0) [СВОБОДНОЕ ПРОГРАММИРОВАНИЕ КОНТРОЛЬНЫХ ЗНАЧЕНИЯ](#page-13-0)  [НА ДЕНЬ В ХРОНОТЕРМОСТАТЕ](#page-13-0) на странице [14\)](#page-13-0).

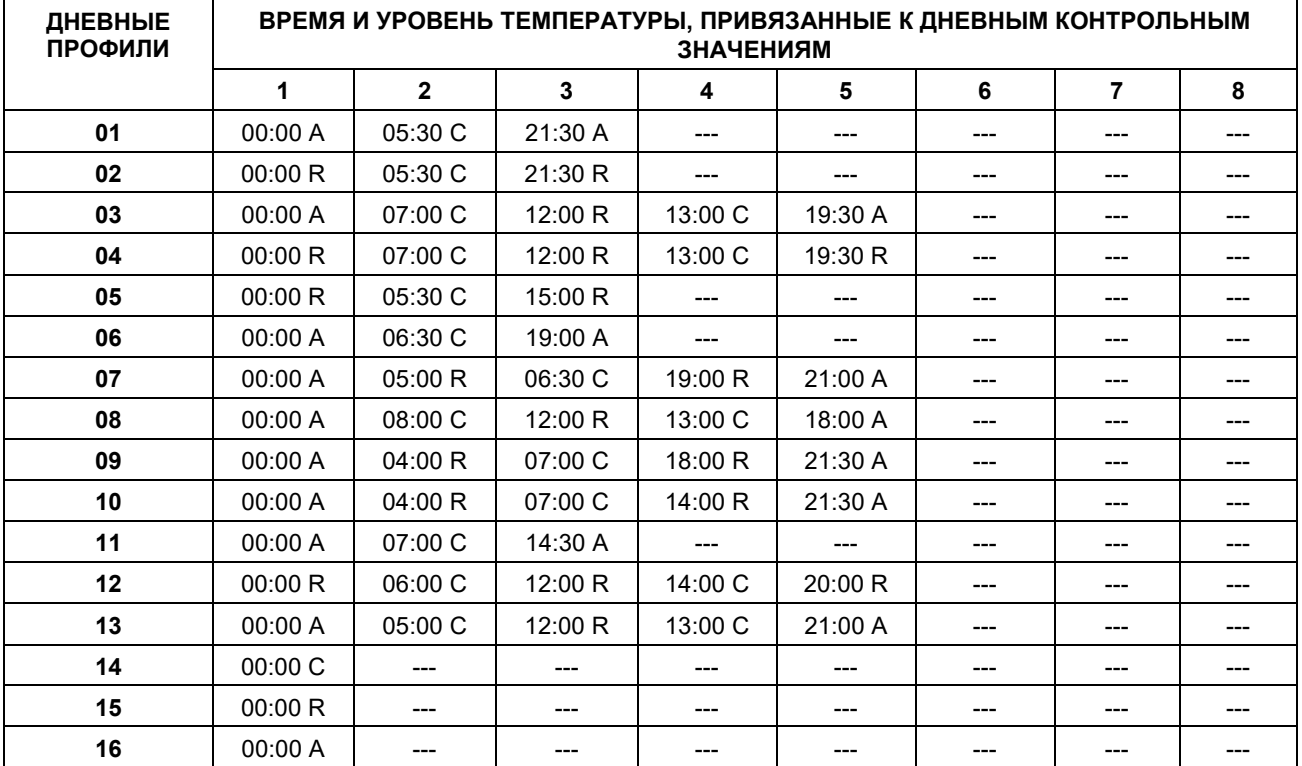

<span id="page-16-0"></span>**Таблица 4** – Дневные профили

*A: ТЕМПЕРАТУР ЗАЩИТЫ ОТ ЗАМЕРЗАНИЯ*

*R: ПОНИЖЕННАЯ ТЕМПЕРАТУРА*

*C: ТЕМПЕРАТУРА КОМФОРТА*

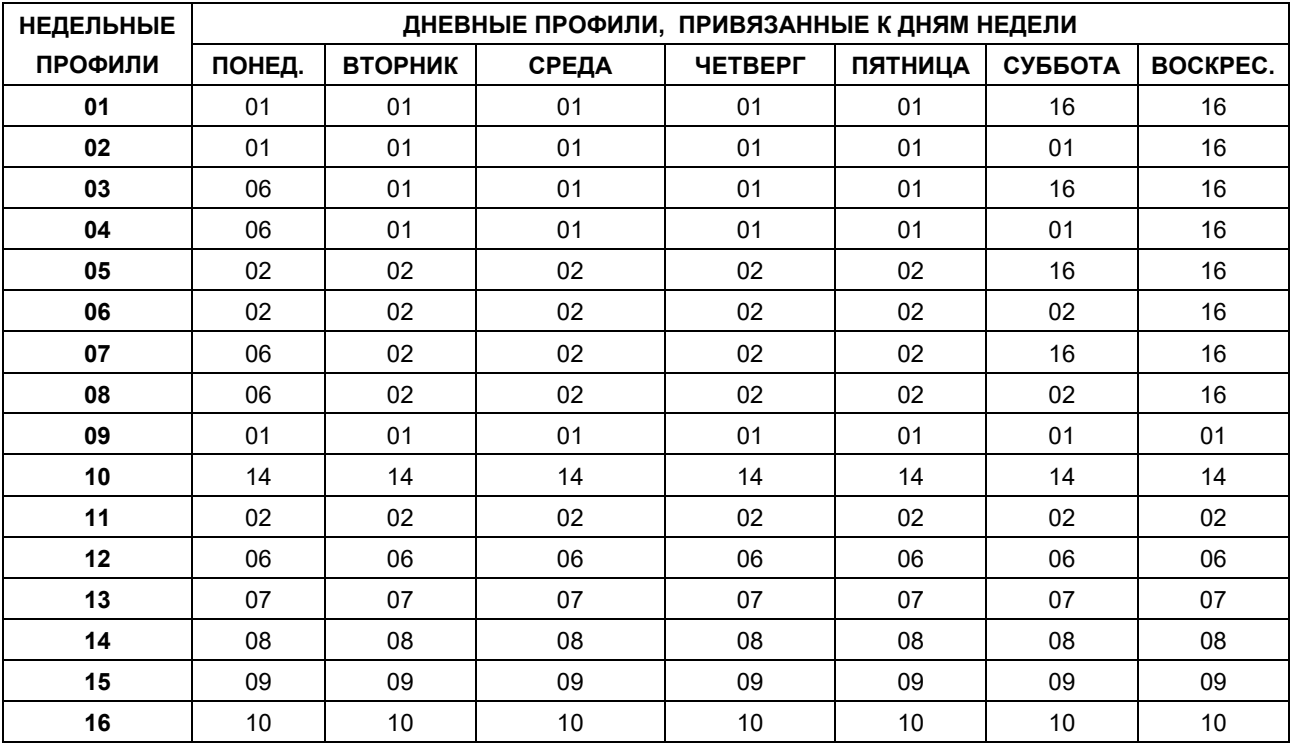

<span id="page-16-1"></span>**Таблица 5** – Недельные профили

Изд. 09/2[017](#page-1-0) **17 199/2017 199/2017 199/2017 17** 

### <span id="page-17-0"></span>**2.6 ЗАПРОГРАММИРОВАННЫЕ ПО ВРЕМЕНИ РЕЖИМЫ ХРОНОТЕРМОСТАТА**

Имеются 3 режима работы с программированием по времени:

- Принудительная автоматическая работа: совместное присутствие на дисплее символов автоматического и ручного режимов (смотри [Рисунок](#page-17-3) 8).
- Выключение на заданное время (отпускная программа): совместное присутствие на дисплее символов клепсидры и самолета [\(Рисунок](#page-17-4) 9).
- Ручная работа на заданное время (приемы): совместное присутствие на дисплее символов клепсидры и ручного режима (смотри [Рисунок 10\)](#page-17-5).

### <span id="page-17-1"></span>**ПРИНУДИТЕЛЬНАЯ АВТОМАТИЧЕСКАЯ РАБОТА**

При принудительной автоматической работе можно задавать контрольную температуру, отличную от предусмотренной в программе (например, в программе предусмотрено, что воздухонагреватель работает с 8.00 до 12.00 и требуемая запрограммированная температура - 18ºC, но в холодные дни нам необходимо, чтобы воздухонагреватель работал до достижения температуры 20ºC).

Для активации принудительной автоматической работы достаточно нажать кнопки  $\mathbb{\hat{D}}$  и  $\bullet$   $\mathbb{\hat{I}}$  и задать требуемую температуру (в примере 20°С). На дисплее появятся символы "автоматический" и "ручной" [\(Рисунок](#page-17-4) 9).

Принудительная автоматическая работа длится до следующего запрограммированного контрольного значения (в примере до 12.00), при достижении которого работа перейдет в автоматический режим со значениями температуры, предусмотренными в программе.

 Принудительная автоматическая работа может быть включена ТОЛЬКО в режиме "**АВТОМАТИЧЕСКИЙ"** (кнопка  $\mathbb{O}(\mathcal{C})$ ).

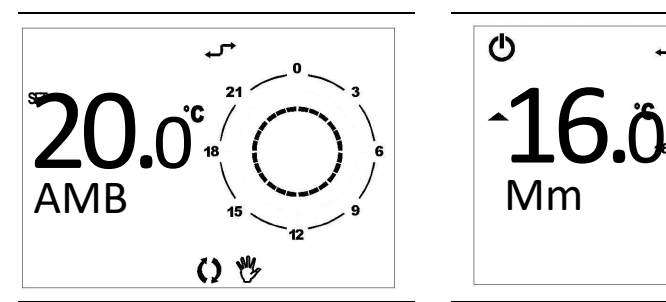

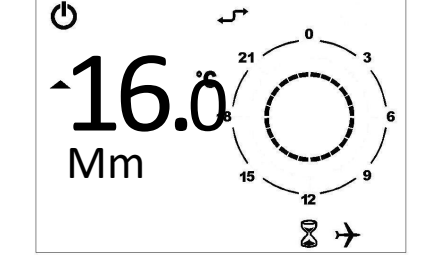

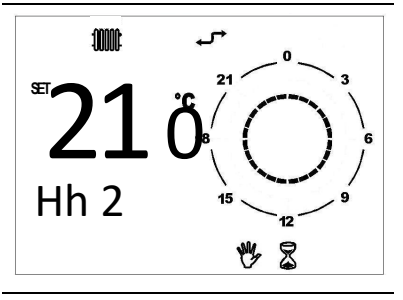

<span id="page-17-3"></span>**Рисунок 8** – Принудит. автом. работа

<span id="page-17-4"></span>**Рисунок 9** – Выключение на заданное время

<span id="page-17-5"></span>**Рисунок 10** – Ручной режим с программированием по времени

### <span id="page-17-2"></span>**ВЫКЛЮЧЕНИЕ НА ЗАДАННОЕ ВРЕМЯ (ОТПУСКНАЯ ПРОГРАММА)**

Позволяет выключать воздухонагреватель на определенный период времени; на это время заданные автоматические программы отключаются, но отсается включенной функция защиты от замерзания (если она не отключена через меню "INFO" – смотри [Таблица 7](#page-20-0) на странице [21\)](#page-20-0).

Временное выключение особенно удобно в период отпуска.

Выключение на заданное время активируется следующим образом:

- 1. Выбрать режим **"АВТОМАТИЧЕСКИЙ"** с помощью кнопки
- 2. нажать кнопку <sup>«Ю</sup> (на дисплее появится бегущая надпись OFF, символ клепсидры и символ самолета).
- 3. задать с помощью кнопок  $\blacktriangle$   $\mathbb{\hat{H}}$  и  $\blacktriangledown$   $\mathbb{\hat{H}}$  продолжительность режима "выключено". Время может быть выражено в:
	- минутах от 10 до 90 (обозначение MM:nn) (шаг увеличения или уменьшения - 10 минут)
	- часах от 2 до 47 (обозначение HH:nn) (шаг увеличения или уменьшения -1 час)
	- днях от 2 до 45 (обозначение DD:nn) (шаг увеличения или уменьшения 1 день)

Переход от минут к часам и от часов к дням выполняется путем последовательного увеличения параметра, показанного на дисплее.

- 4. В течение всего периода на дисплее будет показываться время до окончания заданной функции (смотри [Рисунок](#page-17-4) 9 на странице [18\)](#page-17-4).
- 5. По окончании периода режима "выключено" хронотермостат включит автоматическую программу.
- Можно в любой момент прервать заданную по времени функцию, выбрав работу в режиме **ВЫКЛЮЧЕНО**, **АВТОМАТИЧЕСКИЙ** или **РУЧНОЙ** (с помощью кнопки  $\mathbb{O}(\mathcal{V})$  или кнопки  $\mathcal{D}$ .

### <span id="page-18-0"></span>**РУЧНАЯ РАБОТА НА ЗАДАННОЕ ВРЕМЯ (ПРИЕМЫ)**

Позволяет задавать требуемую температуру на определенный период времени, по истечении которого выполняется переход в режим АВТОМАТИЧЕСКИЙ.

Работа в ручном режиме на заданное время включается следующим образом:

- 1. выбрать режим РУЧНОЙ с помощью кнопки **① <sup>@</sup>**
- 2. задать с помощью кнопок  $\blacktriangle$   $\hat{\mathbb{D}}$  и  $\blacktriangledown$   $\hat{\mathbb{D}}$  требуемую температуру
- 3. нажать кнопку <sup>м</sup> (на дисплее появится символ клепсидры и руки).
- 4. задать, с помощью кнопок  $\blacktriangle$   $\mathbb{\hat{I}}$  и  $\nabla$   $\mathbb{\hat{I}}$ , продолжительность ручного режима. Время может быть выражено в:
	- минутах от 10 до 90 (обозначение MM:nn) (шаг увеличения или уменьшения - 10 минут)
	- часах от 2 до 47 (обозначение HH:nn) (шаг увеличения или уменьшения -1 час)
	- днях от 2 до 45 (обозначение DD:nn) (шаг увеличения или уменьшения 1 день)

Переход от минут к часам и от часов к дням выполняется путем последовательного увеличения параметра, показанного на дисплее.

5. В течение всего периода на дисплее будет показываться время до окончания заданной функции (смотри [Рисунок 10](#page-17-5) на странице [18\)](#page-17-5).

- 6. По окончании периода ручного режима хронотермостат включит автоматическую программу.
- Можно в любой момент прервать заданную по времени функцию, выбрав работу в режиме **ВЫКЛЮЧЕНО**, **АВТОМАТИЧЕСКИЙ** или **РУЧНОЙ** (с помощью кнопки  $O \ll 1$  или кнопки  $\mathcal{D}$ .

### <span id="page-19-0"></span>**2.7 БЛОКИРОВКА КНОПОЧНОГО ПУЛЬТА**

Хронотермостат может быть защищен от преднамеренных или случайных изменений с помощью функции блокировки кнопок (KEY) следующим образом:

- 1. Войти в меню "INFO"*,* нажав кнопку **і д**больше, чем на 3 секунды: на дисплее появится надпись "INFO".
- 2. Нажать кнопку  $\mathsf{OK} \, \mathbb{I}$ , пока не появляется надпись "KEY".
- 3. Включить блокировку кнопок, задав значение "1" с помощью кнопок  $\blacktriangle$   $\mathbb{\hat{U}}$  и  $\bullet$  1
- 4. Нажать кнопку  $\mathbb{\mathbb{P}}$  для выхода из меню "INFO".
- 5. По истечении 10 минут с последнего нажатия любой кнопки включается функция блокировки кнопок.

Включение блокировки кнопок обозначается на дисплее с помощью символа "звездочки" рядом со временем.

- 6. Для возврата к рабочему режиму кнопочного пульта следует нажать кнопки в следующей последовательности  $\mathbb{O} \mathcal{O}_n$ .  $\mathbb{Q}$ .  $\mathbf{\Phi}$  и  $\mathbf{\dot{P}}$ .
- 7. Для полного отключения функции блокировки кнопок следует выполнить операции пунктов 1, 2 и 3 и задать значение "0".

### <span id="page-19-1"></span>**2.8 ИНФОРМАЦИОННОЕ ОКОШКО ХРОНОТЕРМОСТАТА**

Информационное меню (INFO) содержит 8 параметров, в которых дается информация о режиме работы аппарата; некоторые из них могут быть изменены и позволяют индивидуально настроить режим работы аппарата.

- 1. Войти в режим ИНФОРМАЦИЯ кнопку  $\mathbf{\dot{P}}$  больше, чем на 3 сек.: на дисплее появится надпись "INFO".
- 2. Нажав кнопку **ОК** и можно просмотреть информационные окна, приведенные в [Таблица 7.](#page-20-0)

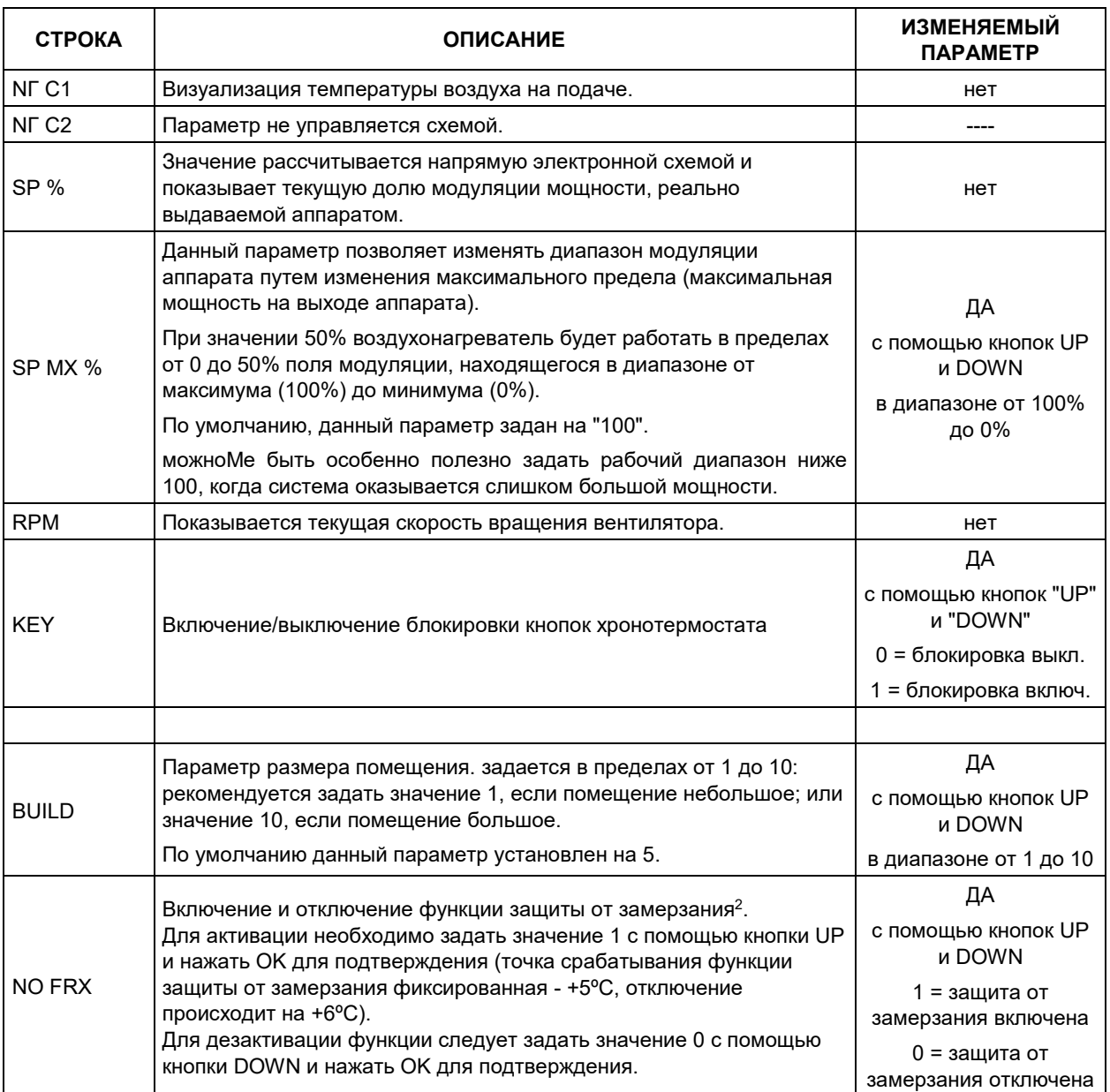

<span id="page-20-0"></span>**Таблица 6** – Информационные окна

*1 ДЛЯ ПОЯСНЕНИЙ ПО ЗНАЧЕНИЮ ДОЛИ ТЕПЛОВОЙ МОЩНОСТИ ИЛИ МОДУЛЯЦИИ СМОТР[И ТАБЛИЦА](#page-30-0) 12 НА СТРАНИЦЕ [31](#page-30-0) И СООТВЕТСТВУЮЩЕЕ ПРИМЕЧАНИЕ.*

*2 ФУНКЦИЯ ЗАЩИТЫ ОТ ЗАМЕРЗАНИЯ ПОЗВОЛЯЕТ ВКЛЮЧАТЬ ВОЗДУХОНАГРЕВАТЕЛЬ, ЕСЛИ ТЕМПЕРАТУРА ВОЗДУХА В ПОМЕЩЕНИИ ОПУСКАЕТСЯ НИЖЕ ЗАДАННОЙ ТЕМПЕРАТУРЫ ЗАЩИТЫ ОТ ЗАМЕРЗАНИЯ (БОЛЕЕ ПОДРОБНАЯ ИНФОРМАЦИЯ В РАЗДЕЛЕ [2.2](#page-12-0) [УСТАНОВКА РАЗНЫХ УРОВНЕЙ ТЕМПЕРАТУРЫ](#page-12-0) - КОМФОРТ, ПОНИЖЕННАЯ И ПРОТИВ ЗАМЕРЗАНИЯ - [НА ХРОНОТЕРМОСТАТЕ](#page-12-0) НА СТРАНИЦЕ [13](#page-12-0)). ЕСЛИ ЗНАЧЕНИЕ ТЕМПЕРАТУРЫ ЗАЩИТЫ ОТ ЗАМЕРЗАНИЯ ВЫШЕ ЗАДАННОГО КОНТРОЛЬНОГО ЗНАЧЕНИЯ, ВКЛЮЧЕНИЕ АППАРАТА ВЫПОЛНЯЕТСЯ, ИСХОДЯ ИЗ ПОСЛЕДНЕГО.*

### <span id="page-21-0"></span>**2.9 ОКОШКО МЕНЮ ВЫБОРА**

В меню выбора имеется 6 параметров, позволяющих настроить индивидуально режим работы аппарата.

- 1. Войти в меню выбора, нажав кнопку  $\mathbf{\dot{P}}$  на 3 секунды и после входа в меню "INFO", нажать кнопки  $\mathfrak{B}$  и  $\mathfrak{O}$  одновременно.
- 2. С помощью кнопок  $\blacktriangle$  и  $\blacktriangledown$  прокрутить параметры меню.
- 3. Выбрав параметр для изменения, выполнить изменение с помощью кнопок **UP**  $\left( \triangle$   $\widehat{\mathbb{G}} \right)$  и **DOWN** ( $\blacktriangledown$   $\widehat{\mathbb{G}}$ ). Сразу после изменения значение параметра начнет мигать. Прекращение мигания означает прием нового значения.
- Если Вы пытаетесь ввести значение, не допустимое для данного параметра, автоматически устанавливается значение по умолчанию, указанное в [Таблица](#page-22-1) [8](#page-22-1).
- 4. нажать  $\mathbf{0}$ К  $\mathbf{\hat{s}}$  для возврата в меню "INFO".
- 5. нажать  $\mathbb{P}$  для выхода из меню "INFO" и возврата на главную страницу.

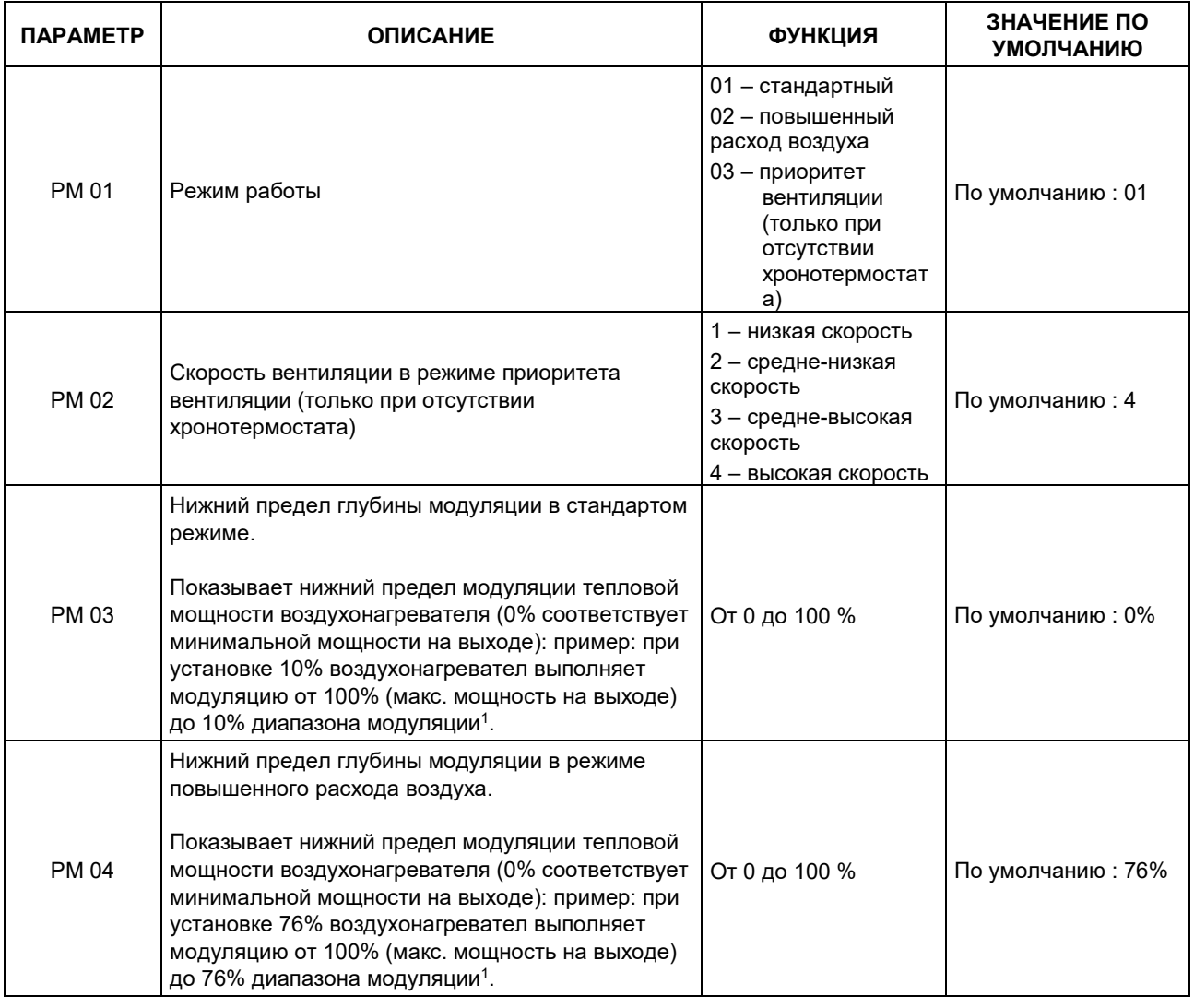

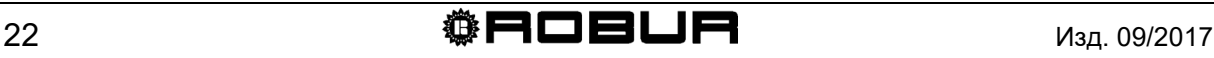

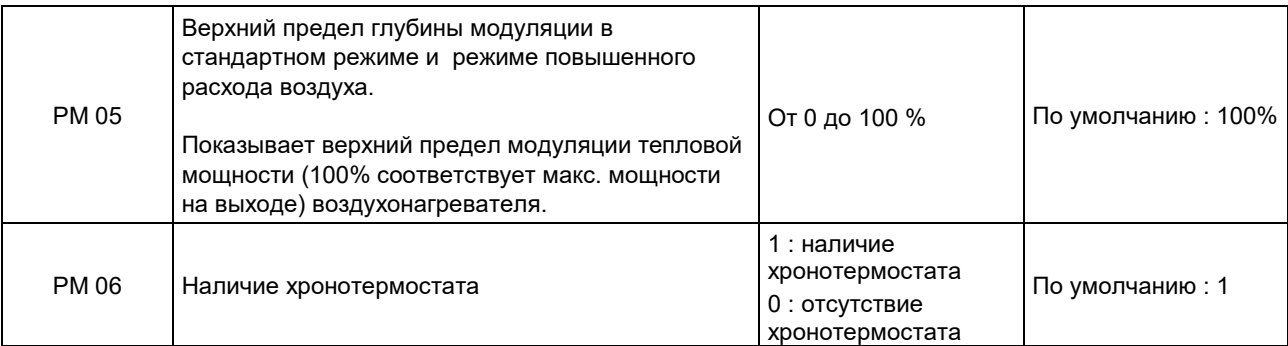

<span id="page-22-1"></span>**Таблица 7** – Параметры работы

*1 ДЛЯ ПОЯСНЕНИЙ ПО ЗНАЧЕНИЮ ДОЛИ ТЕПЛОВОЙ МОЩНОСТИ ИЛИ МОДУЛЯЦИИ СМОТР[И ТАБЛИЦА](#page-30-0) 12 НА СТРАНИЦЕ [31](#page-30-0) И СООТВЕТСТВУЮЩЕЕ ПРИМЕЧАНИЕ.*

### <span id="page-22-0"></span>**2.10 СИГНАЛИЗАЦИЯ О СБОЯХ В РАБОТЕ**

Сбои, которые могут возникать во время нормальной работы воздухонагревателя идентифицируются по специальному "коду ошибки" на дисплее хронотермостата.

В приведенной ниже таблице описаны сбои, которые показываются на хронотермостате, их причины и способы устранения.

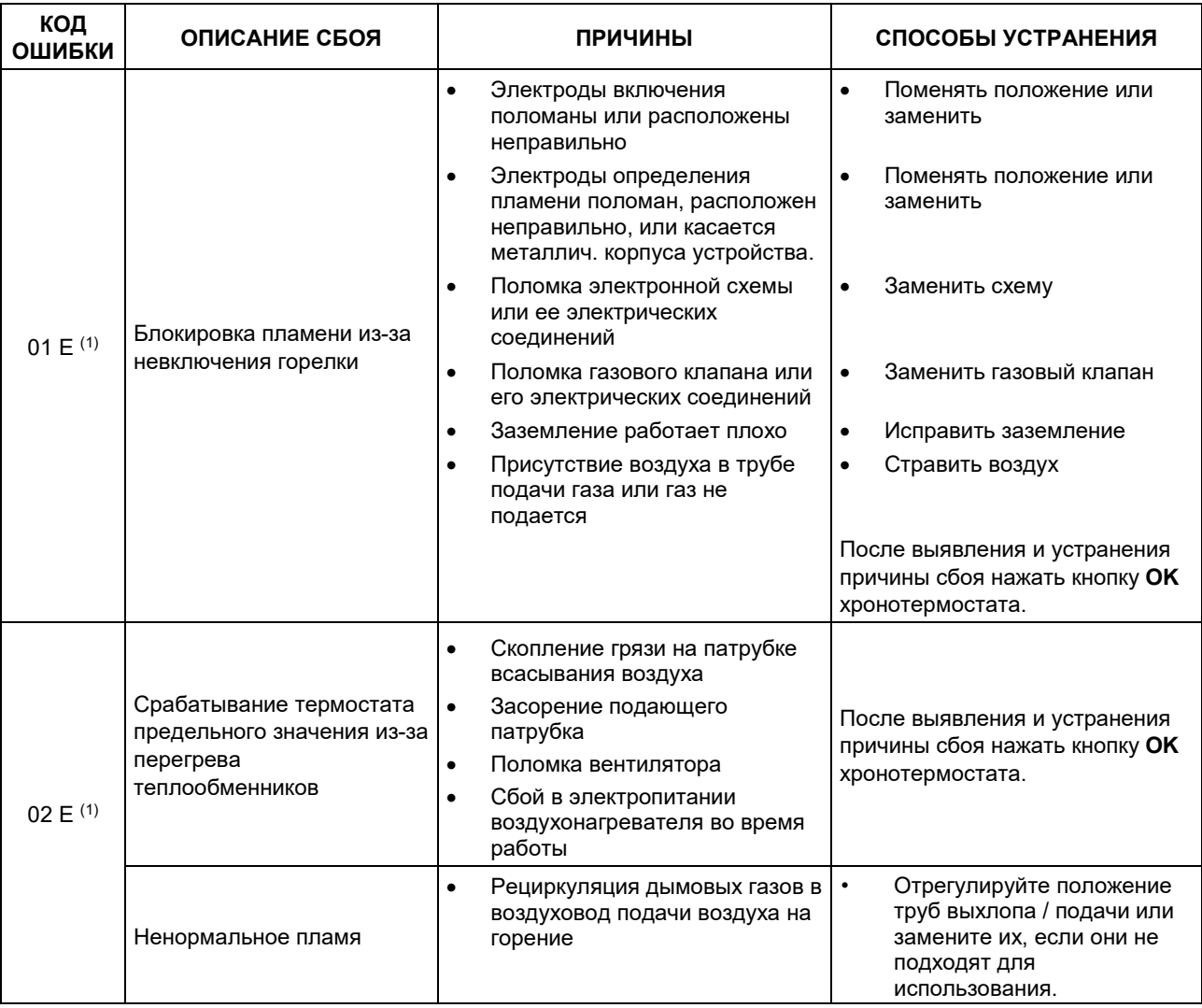

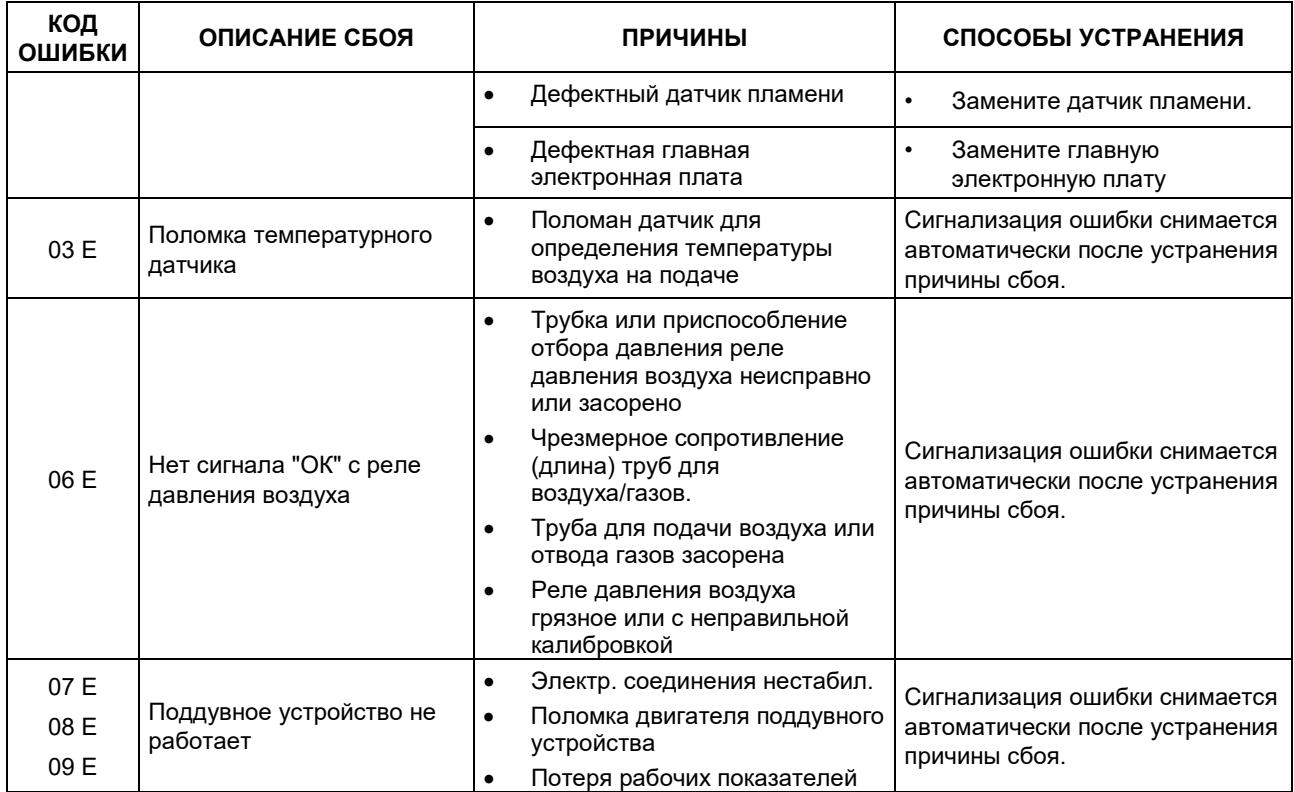

<span id="page-23-0"></span>**Таблица 8** – Сбои в работе, показываемые на хронотермостате

(1) **ВНИМАНИЕ:** после четырех сбросов 01E и/или 02 в течение 1 часа ошибку нельзя будет сбросить вручную; для возможности ее сброса необходимо будет подождать 1 час или выполнить электрический сброс (снять и снова подать напряжение).

#### В приведенной ниже таблице даются сбои, которые могут возникать при работе воздухонагревателя, но которые не показываются на хронотермостате.

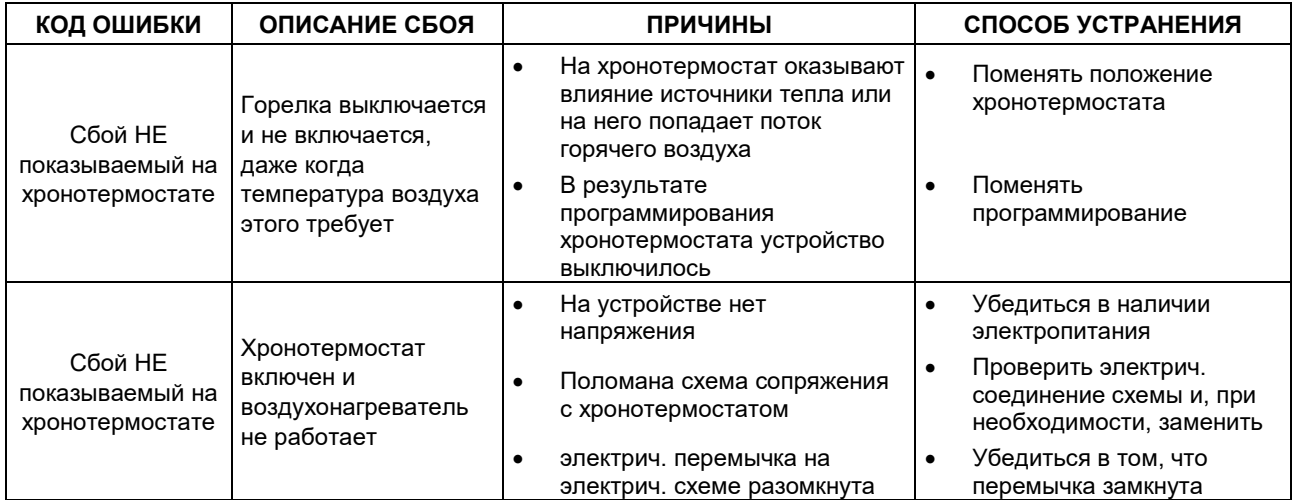

**Таблица 9** – Сбои в работе, НЕ показываемые на хронотермостате

### <span id="page-24-0"></span>**2.11 ТАБЛИЦА ЗНАЧЕНИЙ СИМВОЛОВ НА ДИСПЛЕЕ ХРОНОТЕРМОСТАТА**

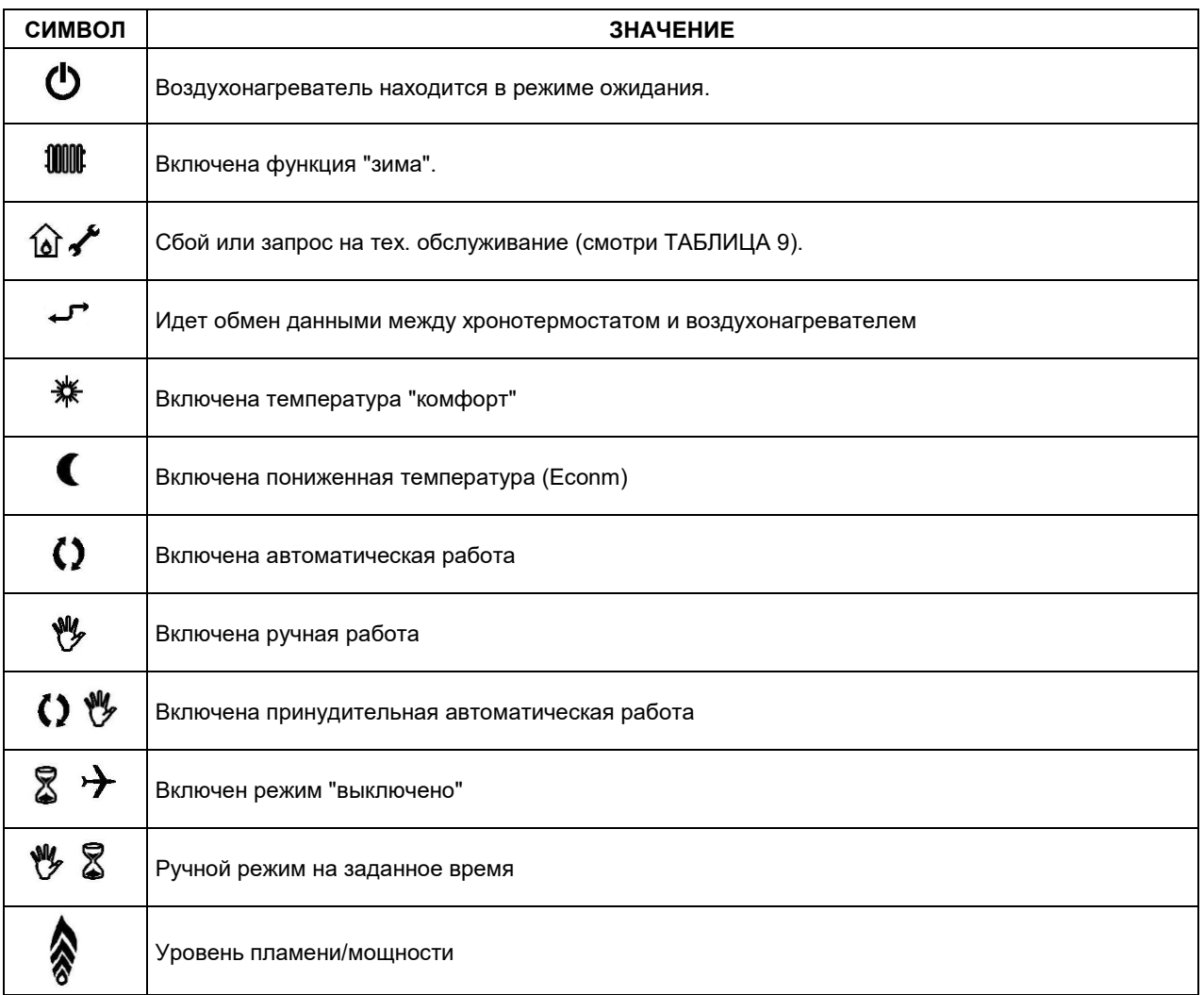

**Таблица 10** – Значения символов на дисплее хронотермостата

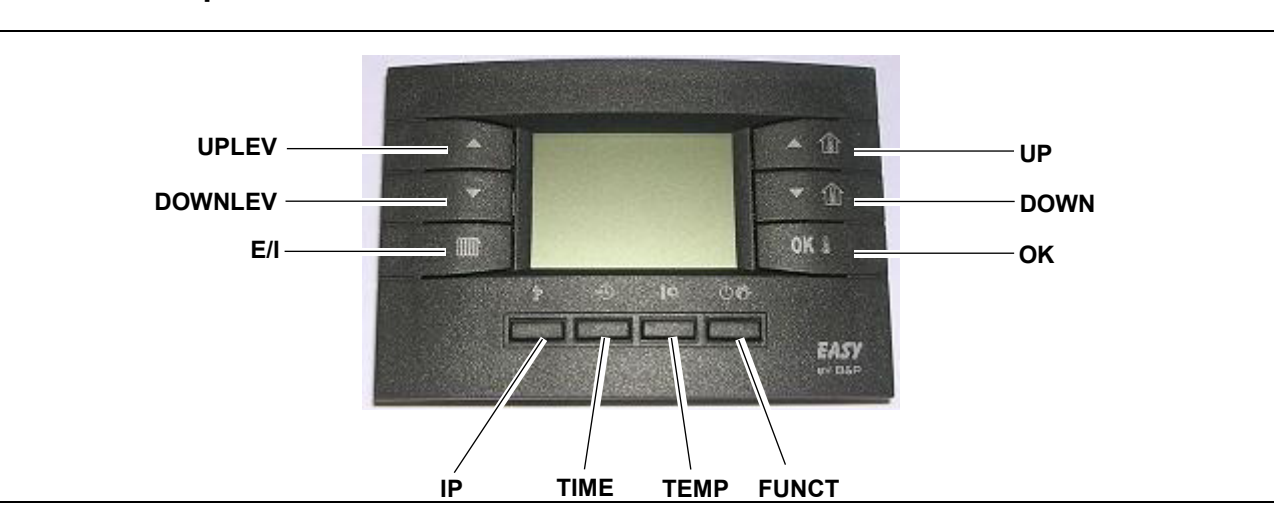

### <span id="page-25-0"></span>**2.12ФУНКЦИИ КНОПОК ХРОНОТЕРМОСТАТА**

**Рисунок 11** – Цифровой хронотермостат

Кнопки хронотермостата имеют следующие функции:

- Кнопки **UPLEV** ( ▲) и **DOWNLEV** ( **▼**): позволяют изменять расход по воздуху/теплу с уровня 0 до уровня 3 (уровень 1 - минимальный расход, уровень 2 - расход средний, уровень 3 - расход максимальный; при установке уровня 0 в зимнем режиме расход будет модулироваться в автоматическом режиме, при установке уровня 0 в летнем режиме выключаются вентилятор/ы).
- Кнопка **E/I** ( ) позволяет выбирать зимний (на дисплее появляется символ радиатора) или летний режим (горелка выключена; работает ТОЛЬКО вентилятор/ы).
- **Кнопки UP** (<sup>▲</sup>  $\hat{I}$ ) и **DOWN** (<sup>▼</sup>  $\hat{I}$ ): позволяют изменять температуру воздуха; шаг увеличения - десятая часть градуса. Удерживая в нажатом положении кнопки, получается более быстрое и непрерывное изменение значения.
- Кнопка  $\mathsf{OK} \,$  1: позволяет просматривать текущую температуру воздуха, требуемую температуру воздуха, подтверждать введенные данные.
- Кнопка  $\mathbb{P}$ : для входа в режим программирования и доступа в меню "INFO" как указано ниже:
	- режим программирования "PROG": нажать на короткое время кнопку  $\mathbb{P}$ , на дисплее появляется на несколько секунд бегущая надпись "PROG"; для выхода из режима программирования снова нажать на короткое время кнопку  $\mathbf{\tilde{P}}$ . на дисплее появляется на несколько секунд бегущая надпись "RUN".
	- меню "INFO": нажать минимум на 3 секунды кнопку  $\mathbb{P}$ , на дисплее появляется на несколько секунд бегущая надпись "INFO"; для выхода из меню "INFO" снова нажать на короткое время кнопку  $\mathbb P$ , на дисплее появляется на несколько секунд бегущая надпись "RUN".
- Кнопка **TIME** (<sup>№</sup>): позволяет задавать периоды времени для определенного режима работы (подробную информацию смотри раздел [2.6](#page-17-0) "ЗАПРОГРАММИРОВАННЫЕ ПО ВРЕМЕНИ РЕЖИМЫ ХРОНОТЕРМОСТАТА" на странице [18\)](#page-17-0).
- Кнопка **TEMP** ( ): позволяет выбирать комфортную или пониженную.
- Кнопка **FUNCT** (**①<sup>@</sup>**) для установки режима работы: автоматический, ручной или выключено. При установке режима **"выключено"** воздухонагреватель переходит в режим ожидания: остается активированной ТОЛЬКО функция защиты от замерзания (если она не была выключена из меню "INFO" – подробную информацию смотри в разделе [2.7](#page-19-0) - ["БЛОКИРОВКА КНОПОЧНОГО](#page-19-0)  [ПУЛЬТА"](#page-19-0) на странице [20\)](#page-19-0).

Функции описанных выше кнопок относятся к нормальной работе. Кнопки меняют функцию в зависимости от окна на дисплее.

### <span id="page-26-0"></span>**2.13 ВКЛЮЧЕНИЕ И ВЫКЛЮЧЕНИЕ ВОЗДУХОНАГРЕВАТЕЛЯ**

- Пуск устройства должен выполняться *квалифицированным персоналом*. Перед включением воздухонагревателя квалифицированный персонал должен проверить устройство:
	- данные на табличке должны соответствовать параметрам электросети и линии газа;
	- калибровка должна соответствовать мощности воздухонагревателя;
	- работоспособность дымохода;
	- подача воздуха для горения и отвод отработанных газов должны выполняться правильно согласно требованиям действующих стандартов.

### <span id="page-26-1"></span>**- РАБОТА В ЗИМНИЙ ПЕРИОД (ОТОПЛЕНИЕ)**

Зимой аппарат может работать следующим образом (смотри также [Рисунок](#page-36-0) 12):

- стандартный режим с модуляцией
	- автоматический (работа аппарата управляется автоматически хроностермостатом согласно почасовому программированию)
	- ручной работа аппарата управляется вручную пользователем)
- стандартный режим фиксированный
	- автоматический (работа аппарата управляется автоматически хроностермостатом согласно почасовому программированию)
	- ручной (работа аппарата управляется вручную пользователем)
- работа с усиленной вентиляцией
	- автоматическая (работа аппарата управляется автоматически хроностермостатом согласно почасовому программированию)
	- ручная (работа аппарата управляется вручную пользователем)

На заводе-изготовителе воздухонагреватели настраиваются на стандартный режим работы; для установки режима с усиленной вентиляцией следовать инструкциям в разделе [2.9](#page-21-0) ["ОКОШКО МЕНЮ ВЫБОРА"](#page-21-0) на странице [22](#page-21-0).

### • **СТАНДАРТНЫЙ РЕЖИМ С АВТОМАТИЧЕСКОЙ МОДУЛЯЦИЕЙ**

**Исход. условия:** воздухонагреватель подсоединен к электросети и линии газа.

- 1. Открыть газовый вентиль.
- 2. Подать напряжение на устройство с помощью двухполюсного выключателя
- 3. Нажать кнопку ЩИ на хронотермостате (смотри [Рисунок](#page-11-2) 2 на странице [12\)](#page-11-2); работа в зимнем режиме показывается с помощью символа радиатора на дисплее хронотермостата вверху слева.
- 4. Запрограммировать время, температуры и профили (недельные и дневные) хронотермостата, как показано в соответствующих разделах.
- 5. С помощью кнопки  $\mathbb{O} \, \mathbb{C}$  хронотермостата (смотри [Рисунок](#page-11-2) 2 на странице [12](#page-11-2)) выбрать режим работы: **автоматический (CO)** (в этом режиме работа аппарата регулируется по профилю, определенному пользователем).
- 6. При выборе уровня расхода "**0"** (кнопки ▲ e ▼), **тепловая мощность и расход воздуха модулируют** в непрерывном режиме, исходя из внутреннего алгоритма и разницы температуры между контрольным значением температуры воздуха (требуемая температура) и определяемой температурой.

Если включение выполняется после долгого простоя или при пуске устройства может быть необходимо повторить операцию несколько раз из-за присутствия воздуха в трубах.

### • **СТАНДАРТНЫЙ РЕЖИМ С РУЧНОЙ МОДУЛЯЦИЕЙ**

**Исход. условия:** воздухонагреватель подсоединен к электросети и линии газа.

- 1. Открыть газовый вентиль.
- 2. Подать напряжение на устройство с помощью двухполюсного выключателя.
- 3. Нажать кнопку **ШИ** на хронотермостате (смотри [Рисунок](#page-11-2) 2 на странице [12\)](#page-11-2); работа в зимнем режиме показывается с помощью символа радиатора на дисплее хронотермостата вверху слева.
- 4. С помощью кнопки  $\mathbb{O}$   $\mathbb{C}$  хронотермостата (смотри [Рисунок](#page-11-2) 2 на странице [12](#page-11-2)) выбрать режим работы: **ручной** ( $\mathcal{V}$ ) (в этом режиме работа аппарата управляется вручную пользователем).
- 5. Выбрать через кнопки **UP** (<sup>▲</sup> 1 ) и DOWN (<sup>▼</sup> 1 ) требуемую температуру воздуха. Если требуется использовать заданную температуру, пониженную или

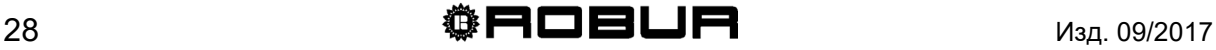

комфорт, (смотри раздел ["УСТАНОВКА РАЗНЫХ УРОВНЕЙ ТЕМПЕРАТУРЫ](#page-12-0) - [КОМФОРТ, ПОНИЖЕННАЯ И ПРОТИВ ЗАМЕРЗАНИЯ](#page-12-0) - НА

[ХРОНОТЕРМОСТАТЕ"](#page-12-0) на странице [13\)](#page-12-0), выбрать с помощью кнопки соответствующую настройку.

6. При выборе уровня расхода "**0"** (кнопки ▲ e ▼), **тепловая мощность и расход воздуха модулируют** в непрерывном режиме, исходя из внутреннего алгоритма и разницы температуры между контрольным значением температуры воздуха (требуемая температура) и определяемой температурой.

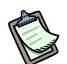

Если включение выполняется после долгого простоя или при пуске устройства может быть необходимо повторить операцию несколько раз из-за присутствия воздуха в трубах.

### • **СТАНДАРТНЫЙ РЕЖИМ ФИКСИРОВАННЫЙ АВТОМАТИЧЕСКИЙ**

**Исход. условия:** воздухонагреватель подсоединен к электросети и линии газа.

- 1. Открыть газовый вентиль.
- 2. Подать напряжение на устройство с помощью двухполюсного выключателя.
- 3. Нажать кнопку **ШШ** на хронотермостате (смотри [Рисунок](#page-11-2) 2 на странице [12\)](#page-11-2); работа в зимнем режиме показывается с помощью символа радиатора на дисплее хронотермостата вверху слева.
- 4. Запрограммировать время, температуры и профили (недельные и дневные) хронотермостата, как показано в соответствующих разделах.
- 5. С помощью кнопки  $\mathbb{O} \bullet$  хронотермостата (смотри [Рисунок](#page-11-2) 2 на странице [12](#page-11-2)) выбрать режим работы: **автоматический** ( $\zeta$ ) (в этом режиме работа аппарата регулируется профилями, заданными пользователем).
- 6. При выборе уровня расхода **1, 2 или 3** (кнопки ▲ и ▼) получается **фиксированная** работа воздухонагревателя на заданном уровне мощности/расхода (1 = низкий, 2 = средний, 3 = максимальный). Воздухонагреватель будет работать до достижения требуемой температуры без модуляции.

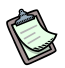

Если включение выполняется после долгого простоя или при пуске устройства может быть необходимо повторить операцию несколько раз из-за присутствия воздуха в трубах.

### • **СТАНДАРТНЫЙ РЕЖИМ ФИКСИРОВАННЫЙ РУЧНОЙ**

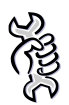

**Исход. условия:** воздухонагреватель подсоединен к электросети и линии газа.

1. Открыть газовый вентиль.

- 2. Подать напряжение на устройство с помощью двухполюсного выключателя.
- 3. Нажать кнопку **ШИ** на хронотермостате (смотри [Рисунок](#page-11-2) 2 на странице [12\)](#page-11-2); работа в зимнем режиме показывается с помощью символа радиатора на дисплее хронотермостата вверху слева.
- 4. С помощью кнопки  $\mathbb{O} \rightarrow$  хронотермостата (смотри [Рисунок](#page-11-2) 2 на странице [12](#page-11-2)) выбрать режим работы: **ручной** ( $\mathcal{V}$ ) (в этом режиме работа аппарата управляется вручную пользователем).
- 5. С помощью кнопок **UP** (<sup>▲</sup> 1 ) и DOWN (<sup>▼</sup> 1 ) выбрать требуемую температуру воздуха. Если требуется использовать заданную температуру, пониженную или комфорт, (смотри раздел ["УСТАНОВКА РАЗНЫХ УРОВНЕЙ](#page-12-0)  ТЕМПЕРАТУРЫ - [КОМФОРТ, ПОНИЖЕННАЯ И ПРОТИВ ЗАМЕРЗАНИЯ](#page-12-0) - НА [ХРОНОТЕРМОСТАТЕ"](#page-12-0) на странице [13\)](#page-12-0), выбрать с помощью кнопки соответствующую настройку.
- 6. При выборе уровня расхода **1, 2 или 3** (кнопки ▲ и ▼) получается **фиксированная** работа воздухонагревателя на заданном уровне мощности/расхода (1 = низкий, 2 = средний, 3 = максимальный). Воздухонагреватель будет работать до достижения требуемой температуры без модуляции (термостат воздуха включен).

Если включение выполняется после долгого простоя или при пуске устройства может быть необходимо повторить операцию несколько раз из-за присутствия воздуха в трубах.

### • **АВТОМАТИЧЕСКАЯ РАБОТА С УСИЛЕННОЙ ВЕНТИЛЯЦИЕЙ**

В этом режиме можно задавать работу аппарата с соотношением расход/мощность выше, чем стандартном режиме, описанном в предыдущем разделе. Этот режим обеспечивает, после установки уровня мощности, большую вентиляцию/рециркуляцию воздуха в отапливаемом помещении. Следовательно, обеспечивается снижения теплового перепада и повышение общего комфорта.

Данный режим работы устанавливается следующим образом.

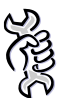

**Исход. условия:** воздухонагреватель подсоединен к электросети и линии газа.

- 1. Открыть газовый вентиль.
- 2. Подать напряжение на устройство с помощью двухполюсного выключателя.
- 3. Нажать кнопку **ШШ** на хронотермостате (смотри [Рисунок](#page-11-2) 2 на странице [12\)](#page-11-2); работа в зимнем режиме показывается с помощью символа радиатора на дисплее хронотермостата вверху слева.
- 4. Запрограммировать время, температуры и профили (недельные и дневные) хронотермостата, как показано в соответствующих разделах.
- 5. С помощью кнопки  $\mathbb{O}$   $\mathbb{C}$  хронотермостата (смотри [Рисунок](#page-11-2) 2 на странице [12](#page-11-2)) выбрать режим работы: автоматический (СЭ) (в этом режиме работа аппарата регулируется профилями, заданными пользователем).
- 6. Нажать кнопку "IP" на 3 секунды и затем после входа в меню "INFO" кнопки **TIME** (<sup>®</sup>) и **FUNCT** (**<sup>O</sup> <sup>(2</sup>**) одновременно: задать параметр РМ01 "режим работы" на значение "2" – повышенный расход воздуха (смотри [Таблица](#page-22-1) 8).
- 7. При установке уровня расхода на "**0"** (кнопки ▲ e ▼), тепловая мощность **модулирует от 100% до 76%** (значение по умолчанию), а расход воздуха фиксированный на максимально допустимом значении. В зависимости от значения параметра PM04 (смотри [Таблица](#page-22-1) 8 на странице [23](#page-22-1) для изменения значения по умолчанию нижнего предела модуляции) программа начнет также модулировать расход воздуха по стандартному режиму работы.
- 8. При установке уровня расхода на **1, 2 или 3** (кнопки ▲ и ▼) работа воздухонагревателя будет фиксированной на заданном уровне мощности/расхода (1 = низкий, 2 = средний, 3 = максимальный) (смотри [Таблица](#page-30-0) 12). Аппарат будет работать до достижения заданной температуры без модуляции.

В нижеприведенной [Таблица](#page-30-0) 12 показана - со ссылкой на процент мощности и расхода, привязанные к каждому фиксированному уровню работы - разница между стандартным режимом и режимом с усиленной вентиляцией.

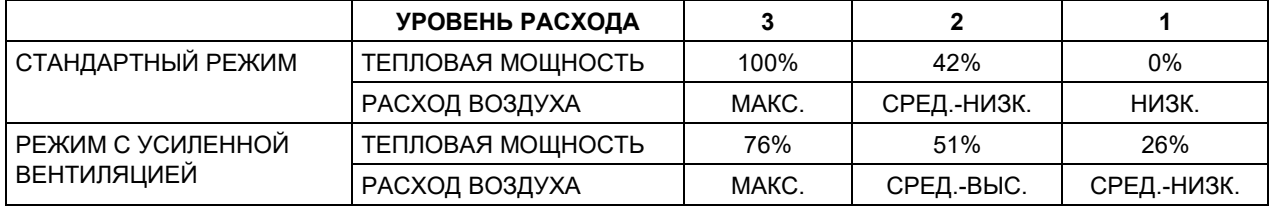

<span id="page-30-0"></span>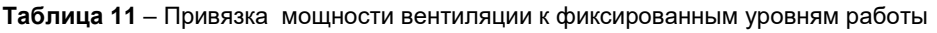

Взяв в качестве примера уровень работы 3, при одинаковой скорости вентиляции, мощность в режиме с усиленной вентиляцией ниже мощности в стандартном режиме. Соотношение расход/мощность больше в последнем случае, где получается меньшая дельта температуры воздуха на выходе.

Процент тепловой мощности, показанный в [Таблица](#page-30-0) 12 относится к проценту диапазона модуляции, находящегося между номинальной и минимальной тепловой мощностью (смотри [Таблица](#page-9-1) 3). Например, при установке расхода воздуха на значение "1", в режиме с усиленной вентиляцией, для определения на какой тепловой мощности будет раь воздухонагреватель необходимо выполнить операцию следующего типа:

Воздухонагреватель "K100"

Максимальный диапазон модуляции (100-0%)= (92 кВт – 53,9 кВт) = 38,1 кВт Тепловая производительность модуляции = (38,1 кВт x 0,26) = 9,9 кВт Тепловая производительность работы = (53,9 кВт + 9,9 кВт) = **63,8** кВт

### • **РУЧНОЙ РЕЖИМ РАБОТЫ С УСИЛЕННОЙ ВЕНТИЛЯЦИЕЙ**

В этом режиме можно задавать работу аппарата с соотношением расход/мощность выше, чем стандартном режиме, описанном в предыдущем разделе. Этот режим обеспечивает, после установки уровня мощности, большую

вентиляцию/рециркуляцию воздуха в отапливаемом помещении. Следовательно, обеспечивается снижения теплового перепада и повышение общего комфорта.

Данный режим работы устанавливается следующим образом.

**Rep** 

**Исход. условия:** воздухонагреватель подсоединен к электросети и линии газа.

- 1. Открыть газовый вентиль.
- 2. Подать напряжение на устройство с помощью двухполюсного выключателя.
- 3. Нажать кнопку **Щ на хронотермостате (смотри [Рисунок](#page-11-2) 2 на странице [12\)](#page-11-2)**; работа в зимнем режиме показывается с помощью символа радиатора на дисплее хронотермостата вверху слева.
- 4. С помощью кнопки  $\mathbb{C}\mathbb{C}$  хронотермостата (смотри [Рисунок](#page-11-2) 2 на странице [12](#page-11-2)) выбрать режим работы: **ручной** ( $\mathcal{V}$ ).
- 5. Нажать кнопку "IP" на 3 секунды и затем после входа в меню "INFO" кнопки **TIME** (إِلَيْك) и **FUNCT** (ツゆ) одновременно: настроить параметр PM01 "режим работы" на значение "2" (смотри [Таблица](#page-22-1) 8).
- 6. Выбрать с помощью кнопок **UP** (<sup>▲</sup> 1) и DOWN ( $\blacktriangledown$  1) требуемую температуру воздуха. Если требуется использовать заданную температуру, пониженную или комфорт, (смотри раздел ["УСТАНОВКА РАЗНЫХ УРОВНЕЙ](#page-12-0)  ТЕМПЕРАТУРЫ - [КОМФОРТ, ПОНИЖЕННАЯ И ПРОТИВ ЗАМЕРЗАНИЯ](#page-12-0) - НА [ХРОНОТЕРМОСТАТЕ"](#page-12-0) на странице [13\)](#page-12-0), выбрать через кнопку соответствующую настройку.
- 7. При установке уровня расхода на **0** (кнопки ▲ и ▼), тепловая мощность **модулируется от 100% до 76%** (значение по умолчанию), а расход воздуха остается фиксированным на максимально допустимом значении. В зависимости от значения параметра PM04 (смотри [Таблица](#page-22-1) 8 на странице [23](#page-22-1) для изменения значения по умолчанию нижнего предела модуляции) программа начнет также модулировать расход воздуха по стандартному режиму работы.
- 8. При выборе уровня расхода **1, 2 или 3** (кнопки ▲ и ▼) получается **фиксированная** работа воздухонагревателя на заданном уровне мощности/расхода (1 = низкий, 2 = средний, 3 = максимальный) (смотри [Таблица](#page-30-0) 12). Воздухонагреватель будет работать до достижения требуемой температуры без модуляции (термостат воздуха включен).

#### <span id="page-31-0"></span>**ВЫКЛЮЧЕНИЕ**

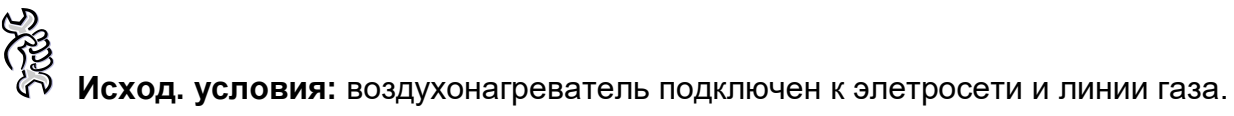

1. Для выключения воздухонагревателя выбрать режим "выключено" с помощью кнопки  $\mathbb{O}$   $\mathbb{C}$ : на дисплее появится символ  $($ <sup> $\circlearrowright)$ </sup>). Так воздухонагреватель находится в режиме ожидания: остается включенной

ТОЛЬКО функция защиты от замерзания, если она не была отключена из меню "INFO" (смотри позицию "NO FRX" в [Таблица 7\)](#page-20-0).

 Категорически запрещается - учитывая вредность для устройства - выключать устройство, снимая напряжение, так как при этом получается немедленная остановка вентиляторов и срабатывание термостата предельного значения, который затем необходимо будет сбросить вручную.

### <span id="page-32-0"></span>**- РАБОТА В ЛЕТНИЙ ПЕРИОД (ВЕНТИЛЯЦИЯ)**

**Исход. условия:** воздухонагреватель подключен к элетросети и линии газа.

- 1. Закрыть газовый вентиль и проверить, что на устройство поступает напряжение.
- 2. Нажать кнопку **WW** хронотермостата: символ радиатора гаснет.
- 3. С помощью кнопок ▲ и **▼** можно выбирать уровень вентиляции (уровень 1 вентиляция минимальная, уровень 2 вентиляция средняя, уровень 3 вентиляция максимальная). При установке уровеня "0" вентиляция не выполняется (вентиляторы выключаются).
- 4. При работе в летнем режиме горелка выключена, работают только вентилятор/ы, вентилируя внутренний воздух помещения.

При работе в летнем режиме, кроме этого, можно выбирать с помощью кнопки FUNCT ( $\bigcup \{ \bigcup \{ \}$ ), следующий режим вентиляции (смотри также [Рисунок](#page-37-0) 13):

- $-$  вентиляция ручная (MAN $\mathcal{Y}$ ): непрерывная вентиляция без ограничений по времени на заданном уровне;
- вентиляция автоматическая (AUTO $\blacklozenge$ ) используются заданные промежутки времени для включения вентиляции на заданном уровне (**COMFR**) или выключения вентиляции (**ECONM**).

#### <span id="page-32-1"></span>**РЕЖИМ РАБОТЫ С ПРИОРИТЕТОМ ВЕНТИЛЯЦИИ**

Эта функция особенно полезна, когда требуется непрерывное проветривание.

В этом режиме работы вентилятор/ы работают постоянно, а горелка включается только, когда требуется тепло (замыкание контакта термостата воздуха).

 Режим работы с приоритетом вентиляции возможен ТОЛЬКО при отсутствии хронотермостата.

Этот режим работы задается следующим образом.

- 1. Войти в меню выбора, нажав кнопку  $\mathbb{\mathring{P}}$  на 3 секунды и затем после входа в меню "INFO" - кнопки  $\mathfrak{O}\bigoplus\mathfrak{C}$  одновременно.
- 2. Настроить параметр PM01 "Режим работы" на значение "03" (приоритет вентиляции) (смотри [Таблица](#page-22-1) 8).
- 3. Настроить параметр PM06 "Наличие хронотермостата" на значение "0" (отсутствие хронотермостата) (смотри [Таблица](#page-22-1) 8).
- 4. Нажать **ОК**  $\oint$  для возврата в меню "INFO".
- 5. Нажать  $\mathbf{\dot{P}}$ для выхода из меню "INFO" и возврата на главную страницу.
- 6. Отсоединить дистанционный пульт и извлечь диалоговую схему, расположенную на схеме управления в позиции x13.
- 7. Для перевода воздухонагревателя в зимний режим работы достаточно закрыть контакт, обозначенный символом "вентилятор", находящийся на схеме LC23, а также закрыть контакт, обозначенный символом "радиатор", находящийся на схеме LC23. Таким образом, аппарат будет работать не в модулирующем режиме, а в режиме ВКЛ./ВЫКЛ.с фиксированной тепловой мощностью вентиляцией (максимальные значения).
- 8. Для перевода воздухонагревателя в летний режим (работа только вентиляторов) необходимо закрыть только контакт, обозначенный символом "вентилятор", находящийся на схеме LC23. Таким образом, вентилятор будет работать на максимальной мощности.
- 9. Для настройки дистанционной сигнализации сбоев смотри раздел [4.4](#page-53-0) ["КАК](#page-53-0)  [НАСТРОИТЬ ДИСТАНЦИОННУЮ СИГНАЛИЗАЦИЮ СБОЕВ](#page-53-0)" на странице [54](#page-53-0).
- Более подробная информация по работе воздухонагревателя в этом режиме может быть получена напрямую в отделе предпродажного обслуживания "Robur" по номеру телефона +39-035-888111.

### <span id="page-33-0"></span>**СЕЗОННЫЕ ПРОСТОИ**

- 1. Выключить устройство (как описано в разделе "ВЫКЛЮЧЕНИЕ") и подождать, пока остановятся вентиляторы.
- 2. Закрыть газовый вентиль перед устройством.
- 3. Если предполагается не использовать функцию "лето", отключить электропитание устройства с помощью двухполюсного выключателя, расположенного в сетевой линии.
- Хронотермостат имеет буферную батарею на 12 часов. Если воздухонагреватель на запитан, по истечении 12 часов без электропитания, настройка времени и даты стирается (в памяти остаются только данные по температурам и профилям) . Для предотвращения этого следует оставлять воздухонагреватель подключенным к электросети в течение сезонных простоев.

### <span id="page-34-0"></span>**2.14 КАК ИСПОЛЬЗОВАТЬ ВОЗДУХОНАГРЕВАТЕЛЬ БЕЗ ХРОНОТЕРМОСТАТА**

Воздухонагреватель может использоваться также без хронотермостата (входящего в стандартный комплект) следующим образом:

- 1. Войти в меню выбора, нажав кнопку  $\mathbf{\mathring{P}}$  на 3 секунды и затем после входа в меню "INFO" - кнопки  $\mathfrak{B}\oplus\mathfrak{G}$  одновременно.
- 2. Настроить параметр PM06 "Наличие хронотермостата" на значение "0" (отсутствие хронотермостата) (смотри [Таблица](#page-22-1) 8).
- 3. Нажать  $\mathsf{OK} \, \mathbb{I}$  для возврата в меню "INFO".
- 4. Нажать  $\mathbb{\mathbb{P}}$  для выхода из меню "INFO" и возврата на главную страницу.
- 5. Отсоединить дистанционный пульт и извлечь диалоговую схему, расположенную на схеме управления в позиции x13.
- 6. Для перевода воздухонагревателя в зимний режим работы достаточно закрыть контакт, обозначенный символом "радиатор", находящийся на схеме LC23. Таким образом, аппарат будет работать не в модулирующем режиме, а в режиме ВКЛ./ВЫКЛ.с фиксированной тепловой мощностью вентиляцией (максимальные значения).
- 7. Для перевода воздухонагревателя в летний режим (работа только вентиляторов) необходимо закрыть только контакт, обозначенный символом "вентилятор", находящийся на схеме LC23. Таким образом, вентилятор будет работать на максимальной мощности.
- 8. Для настройки дистанционной сигнализации сбоев смотри раздел [4.4](#page-53-0) ["КАК](#page-53-0)  [НАСТРОИТЬ ДИСТАНЦИОННУЮ СИГНАЛИЗАЦИЮ СБОЕВ](#page-53-0)" на странице [54](#page-53-0).
- Более подробная информация по работе воздухонагревателя в этом режиме может быть получена напрямую в отделе предпродажного обслуживания "Robur" по номеру телефона +39-035-888111.

### <span id="page-35-0"></span>**2.15 КАК ИСПОЛЬЗОВАТЬ ВОЗДУХОНАГРЕВАТЕЛЬ ПРИ ОЧЕНЬ НИЗКИХ ТЕМПЕРАТУРАХ ВОЗДУХА**

В случае, когда воздухонагреватель используется для поддержания очень низкой температуры воздуха - учитывая повышенную эффективность работы на низком уровне мощности - может происходить конденсация газов внутри аппарата; в частности, когда аппарат работает в течение долгого времени с минимальным режимом модуляции.

Для предотвращения данной ситуации необходимо ограничить диапазон модуляции в зависимости от температуры воздуха, заданной на дистанционном пульте, как показано ниже.

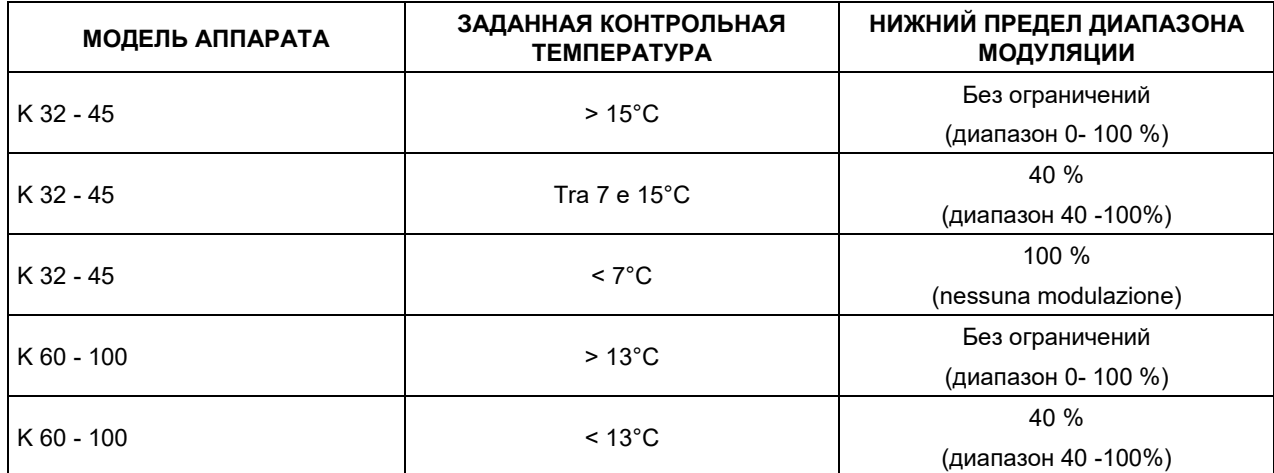

#### **Таблица 12 –**

Регулировка диапазона модуляции возможна через параметр параметр "PM 03" или "PM 04", в зависимости от режима работы, заданного в параметре "PM01", в меню выбора; более подробная информация дана в разделе ["ОКОШКО МЕНЮ ВЫБОРА](#page-21-0)" на странице [22](#page-21-0).

При такой настройке воздухонагреватель продолжит работать в нормальном режиме, но автоматическая модуляция расхода воздуха и тепловой мощности, будет выполняться в ограниченном диапазоне.

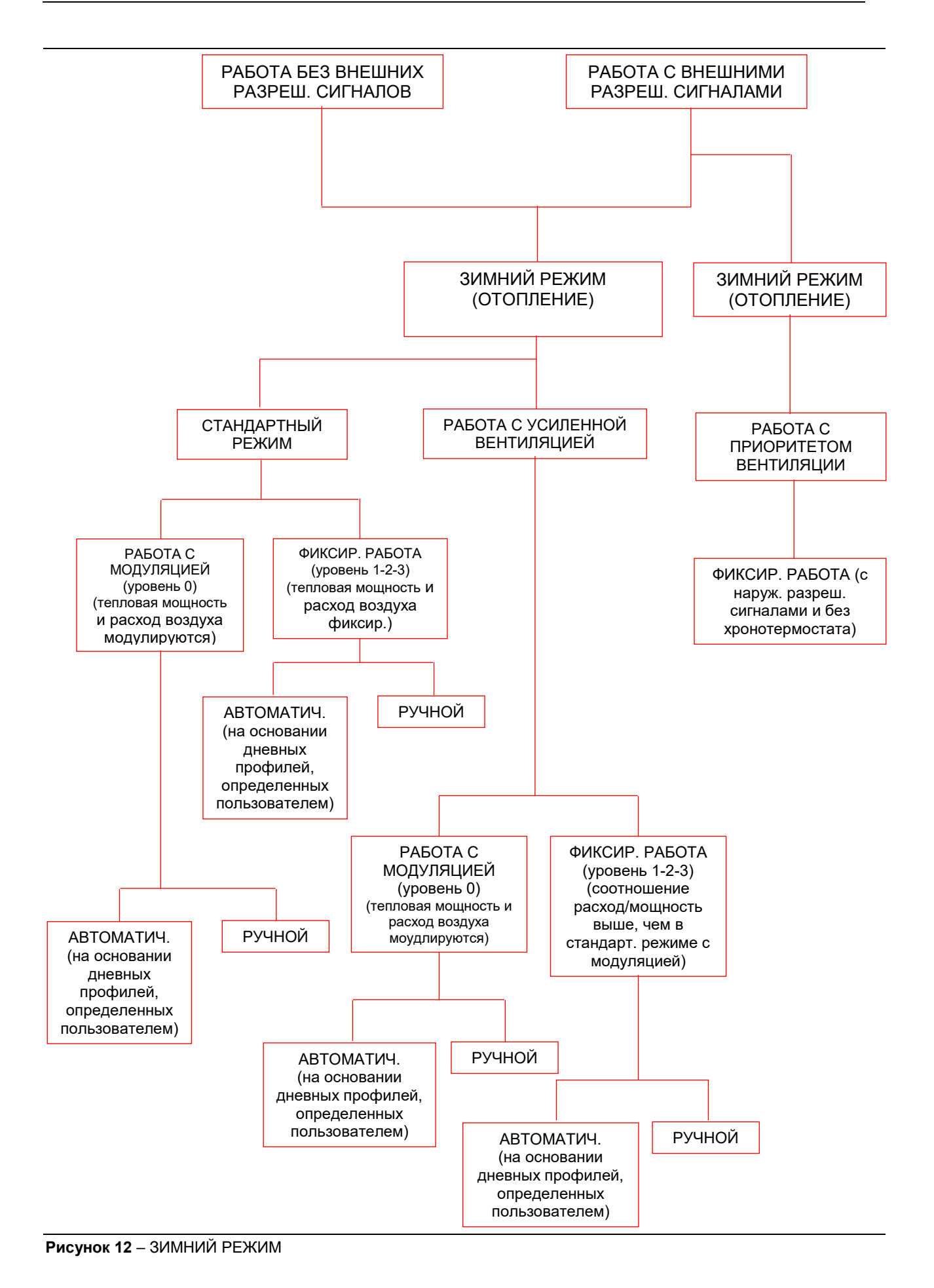

<span id="page-36-0"></span>Изд. 09/2[017](#page-1-0) **37 37** 

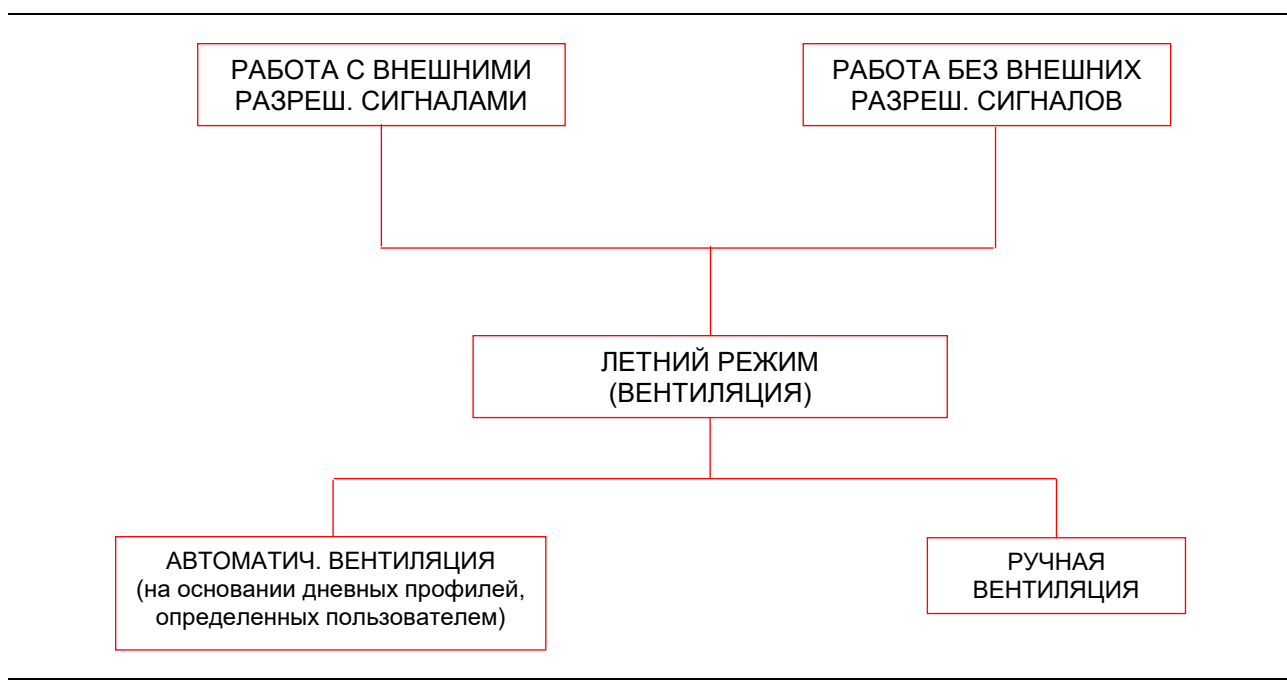

<span id="page-37-0"></span>**Рисунок 13** – Работа в летнем режиме

## **РАЗДЕЛ 3: САНТЕХНИК**

<span id="page-38-0"></span>В настоящем разделе даются указания по подсоединению гидравлической части воздухонагревателей серии K.

### <span id="page-38-1"></span>**3.1 ОБЩИЕ НОРМЫ ПО УСТАНОВКЕ УСТРОЙСТВА**

Установка должна выполняться - с соблюдением инструкций компании-изготовителя - **квалифицированным персоналом;**

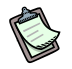

*Квалифицированным специалистом* считается специалист, обладающий техническими знаниями и навыками в области бытовых отопительных систем. В любом случае, данную информацию можно получить в отделе тех. помощи компании "ROBUR S.p.A." (тел. 035/888111).

Неправильная установка может привести к травмированию людей, животных и имущества, по которым компания-изготовитель не несет никакой ответственности.

Установка воздухонагревателей серии "K" должна выполнятья с соблюдением действующих местных норм.

Для обеспечения правильной установки рекомендуется соблюдать следующие правила:

- расстояние между задней поверхностью воздухонагревателя и стеной должно быть таким, чтобы обеспечить отбор достаточного количества воздуха (мин. 330 мм). Минимальное расстояние от боковых стенок приведено на [Рисунок 14](#page-40-1) на странице [41.](#page-40-1)
- Рекомендуемая оптимальная высота от пола под воздухонагревателем 2,5 - 3,5 м (смотри [Рисунок 14](#page-40-1) на странице [41\)](#page-40-1). Высота менее 2,5 м не рекомендуется, так как воздух на выходе из подающего патрубка может напрямую попадать на людей, создавая чувство дискомфорта. Не рекомендуется устанавливать устройства на высоте более 3,5 м, так как таким образом не обеспечивается обмен воздуха в нижней части пространства помещения, создавая застой холодного воздуха внизу у пола.
- Для получения максимального комфорта и КПД устройства рекомендуется соблюдать следующие правила:
	- поток воздуха не должен попадать напрямую на людей
	- учитывать возможные препятствия (колонны, складированный материал и прочее)
	- при установке нескольких воздухонагревателей без системы подающих труб, где возможно, создать чередующиеся потоки воздуха (смотри [Рисунок 15\)](#page-40-2).
	- в некоторых случаях может быть целесообразно установить устройства рядом с воротами, чтобы создавать воздушный барьер при открытии ворот.

### <span id="page-39-0"></span>**3.2 ПОСЛЕДОВАТЕЛЬНОСТЬ УСТАНОВКИ**

На основании проекта системы подготовить линию подачи газа и электросеть, а также отверстия для отвода газов и отбора воздуха для горения.

- 1. Распаковать устройство, проверив наличие возможных повреждений при транспортировке; каждое устройство перед отгрузкой испытывается на заводеизготовителе; поэтому при наличии повреждений немедленно сообщить об этом транспортной компании.
- 2. Установить опорную скобу, следуя указаниям, приведенным на тех. инструкции, приложенной к скобе.
- 3. Закрепить воздухонагреватель на скобе, используя винты из комплекта скобы.
- 4. Проверить, что имеется достаточная подача и соответствующая линия газа; в частности, проверить тип газа для устройства:

#### **Натуральный газ**

Убедиться в том, что давление линии подачи газа, при работающем устройстве, отрегулировано на 20 мбар (204 мм H2O) (допуск в пределах 17 - 25 мбар).

#### **СНГ (смесь пропана и бутана)**

Необходимо установить редуктор давления первой стадии рядом с баком жидкого газа для снижения давления до 1,5 бар и редуктор второй стадии для снижения давления с 1,5 бар до 30 мбар (306 мм H2O) перед воздухонагревателем (допуск в пределах 20 - 35 мбар).

#### **СНГ (чистый пропан)**

Необходимо установить редуктор давления первой стадии рядом с баком жидкого газа для снижения давления до 1,5 бар и редуктор второй стадии для снижения давления с 1,5 бар до 30 мбар (306 мм H2O) перед воздухонагревателем (допуск в пределах 20 - 35 мбар).

- При наличии сомнений по типу используемого СНГ, использовать правила для смеси пропана-бутана.
- 5. Подсоединить воздухонагреватель к линии газа, предусмотрев на трубе подачи газа отсечный вентиль и трехкомпонентную муфту.

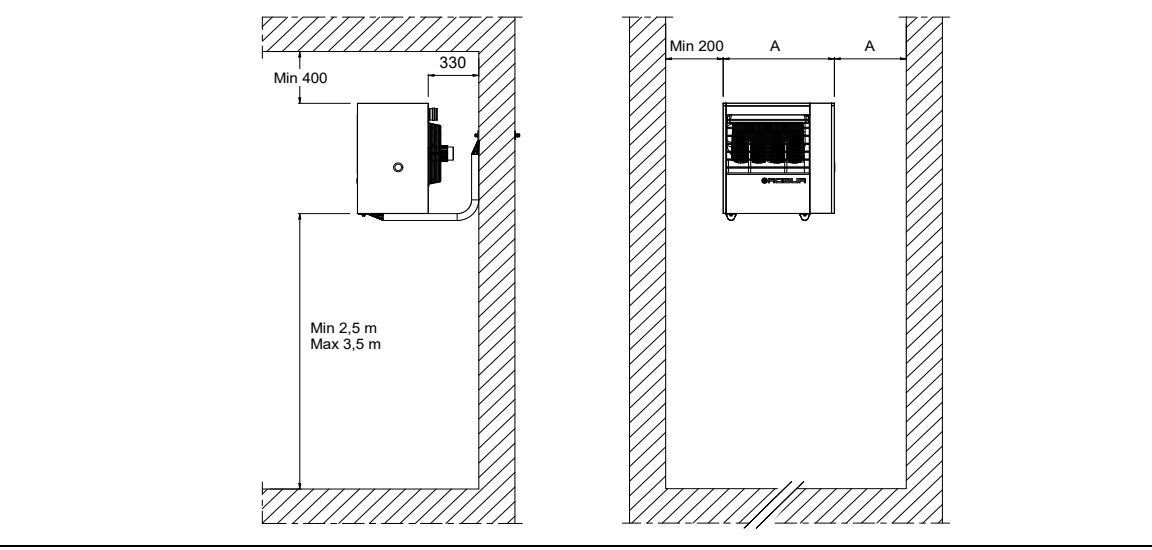

<span id="page-40-1"></span>**Рисунок 14** – Предельные расстояния

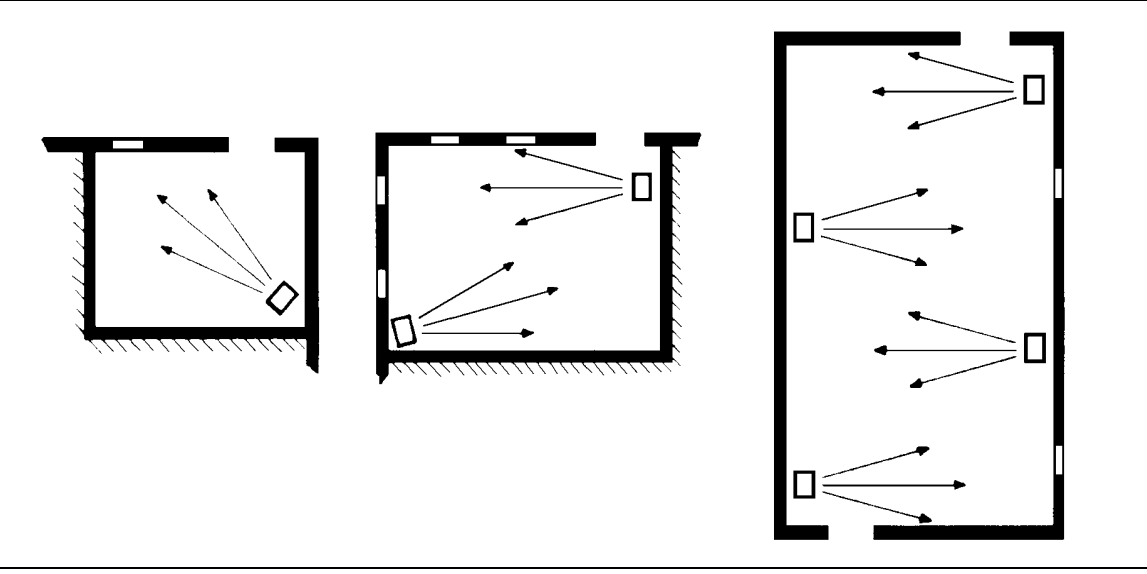

<span id="page-40-2"></span>**Рисунок 15 –** Пример размещения воздухонагревателей

### <span id="page-40-0"></span>**3.3 РАСЧЕТ ТРУБ ДЛЯ ВОЗДУХА/ГАЗОВ**

Воздухонагреватели серии K могут устанавливаться по одной из следующих схем:

- установка типа **C13**: отвод продуктов сгорания и отбор воздуха для горения происходят через стену через раздельные (смотри [Рисунок 18](#page-45-0) и [Рисунок 19](#page-45-1) на странице [46\)](#page-45-2) или соосные трубы (смотри [Рисунок 20](#page-45-3) и [Рисунок 21](#page-46-0) на странице [46](#page-45-4) и [47\)](#page-46-1). Таким образом, устройство герметично относительно помещения, в котором оно установлено.
- установка типа **C33**: отвод продуктов сгорания и отбор воздуха для горения происходят через крышу через раздельные или соосные трубы (смотри [Рисунок](#page-46-2) 22 и [Рисунок](#page-47-0) 23 на странице [47](#page-46-3) и [48](#page-47-1)). Таким образом, устройство герметично относительно помещения, в котором оно установлено.
- установка типа **B23**: эта схема предусматривает отбор воздуха для горения в помещении и отвод отработанных газов наружу через специальную трубу, которая может быть как горизонтальной, так и вертикальной. Таким

образом, устройство не герметично относительно помещения (смотри с [Рисунок](#page-47-2) 24 по [Рисунок 27,](#page-49-0) начиная со страницы [48](#page-47-3)).

- установка типа **C53**: отвод продуктов сгорания и отбор воздуха для горения происходят через раздельные трубы, которые выходят наружу здания и отдалены друг от друга. Эта схема позволяет получить, например, отбор воздуха через стену сзади устройства и отвод отработанных газов вдали от устройства или через крышу (смотри [Рисунок](#page-49-1) 28 и [Рисунок](#page-50-0) 29 на странице [50](#page-49-2) и [51\)](#page-50-1). Таким образом, устройство герметично относительно помещения, в котором оно установлено.
- установка типа **C63**: эта схема позволяет выполнять системы отвода газов/отбора воздуха, используя трубы, колена и терминалы, приобретенные в свободной торговле (при условии, что они сертифицированы). Кроме этого, схема позволяет использовать трубы с диаметром более 80 мм: например, когда необходимо использовать трубы для воздуха/газов значительной длины. Для этой схемы при расчете труб для воздуха/газов следует основываться также на данных, полученных от изготовителя труб, а также учитывать состав, расход и температуру газов (смотри [Таблица 14](#page-42-0) на странице [43](#page-42-0)).

В любом случае, использовать трубы, сертифицированные для предполагаемого типа системы. Под заказ "Robur S.p.A." может поставить сертифицированные жесткие трубы, соосные трубы и терминалы.

Для расчета системы труб следует рассчитать общую потерю давления в самой системе.

Допустимая системой общая потеря давления зависит от модели устройства [\(Таблица 14](#page-42-0) на странице [43](#page-42-0)).

Потери давления в дымоходе, трубах для воздуха и соосных трубах, поставляемых компанией "ROBUR", приведены в [Таблица 15](#page-42-1) на странице [43](#page-42-1) (для Ø 80 и Ø 100) и в [Таблица 16](#page-43-1) на странице [44](#page-43-1) (для Ø 110 и Ø 130).

Потери давления в наружных терминалах могут не учитываться, так как они незначительны.

При проектировании необходимо проверить, что суммарные потери давления в системе труб ниже максимально допустимой потери давления устройства (смотри [Таблица 14\)](#page-42-0). На следующих страницах приведен пример расчета потерь давления.

Максимальная длина трубы для воздуха и дымоходной трубы, в зависимости от типа системы, приводится на рисунках с [Рисунок 18](#page-45-0) до [Рисунок](#page-50-0) 29. Данные значения считаются ПРИБЛИЗИТЕЛЬНЫМИ для стандартных схем установки, когда труба для воздуха и дымоходная труба прямые как показано на соответствующих рисунках. В противном случае, следует рассчитать потери давления (смотри ПРИМЕРЫ РАСЧЕТА).

 При установке горизонтальных дымоходных труб длиной более 1 м, во избежание возврата возможных капель конденсата до устройства необходимо установить дымоход с обратным скатом 2 или 3 см на 1 м длины (смотри [Рисунок 16\)](#page-42-2). Кроме этого, для правильной установки наружных терминалов для вывода продуктов сгорания и отбора воздуха для горения, следовать указаниям на [Рисунок 17.](#page-44-0)

 При использовании вертикального дымохода, во избежание возврата капель конденсата в вытяжной вентилятор, в основании вертикального участка дымохода необходимо установить Т-образный элемент для сбора возможного конденсата [\(Рисунок](#page-47-0) 23).

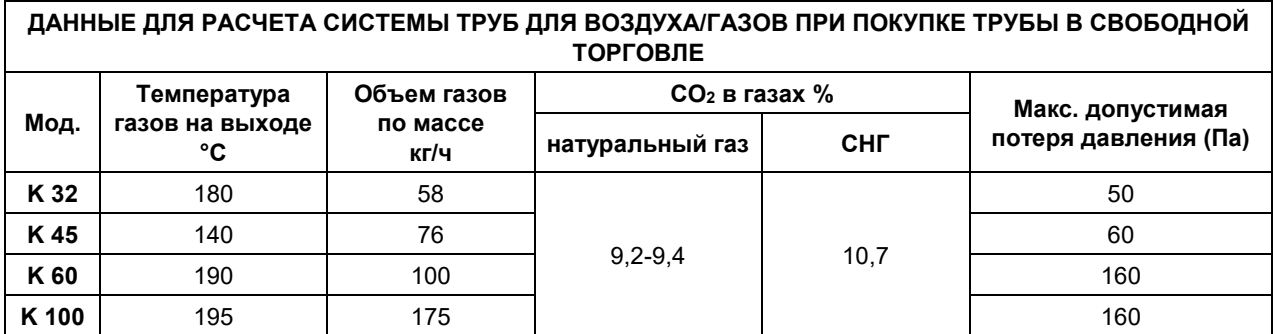

<span id="page-42-0"></span>**Таблица 13** – Данные для расчета труб для воздуха/газов при покупке труб в свободной торговле

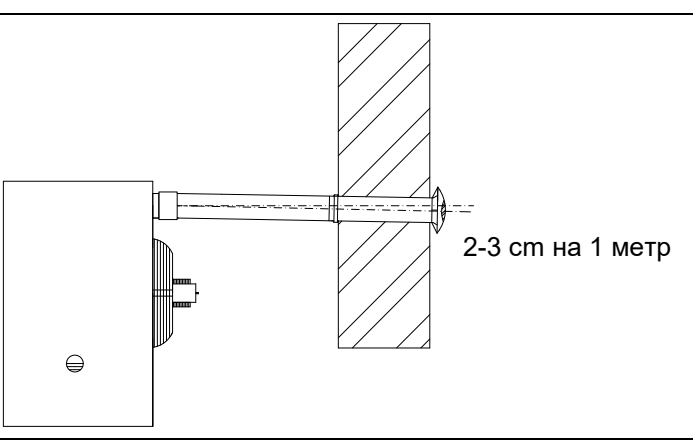

<span id="page-42-2"></span>**Рисунок 16** – Обратный скат горизонтальных труб

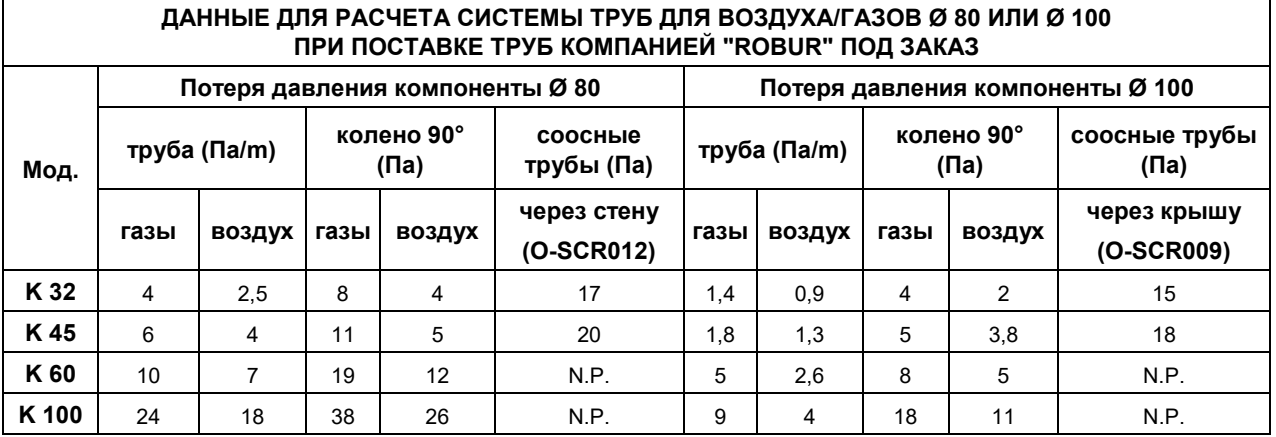

<span id="page-42-1"></span>**Таблица 14** – Данные для расчета труб воздух/газы Ø 80 или Ø 100 при поставке труб компанией *Robur SpA* **N.P.=** УСТАНОВКА **НЕ ВОЗМОЖНА**

Для каждого тройного соединения следует учитывать увеличение длины на 3,0 м для трубы, на которой элемент установлен (например, если соединение установлено в дымоходе длиной 2 м, при расчете потери напора следует учитывать общую длину дымохода как 5 м).

Для каждого колена на 45° следует учитывать увеличение длины на 3,0 м для трубы, на которой элемент установлен (например, если колено на 45° установлено в трубе для подачи воздуха длиной 2 м, при расчете потери напора следует учитывать общую длину трубы как 3,2 м).

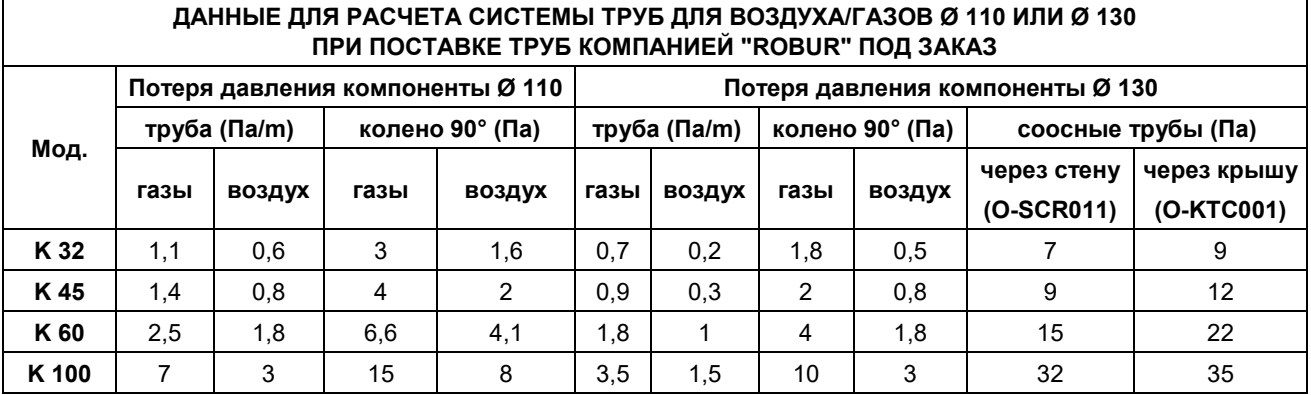

<span id="page-43-1"></span>**Таблица 15** – Данные для расчета труб воздух/газы Ø 110 или Ø 130 при поставке труб компанией *Robur SpA*

#### <span id="page-43-0"></span>**- ПРИМЕРЫ РАСЧЕТА**

Рассмотрим установку воздухонагревателя K 100. Трубная система выполняется с помощью раздельных труб Ø 80 следующим образом:

- 4 м дымоходной трубы Ø 80
- 1 колено 90° Ø 80 на дымоходной трубе
- 2 м трубы для воздуха Ø 80

После этого можно рассчитать потери, учитывая, что максимально допустимая потеря давления - 160 Па (смотри [Таблица 14\)](#page-42-0).

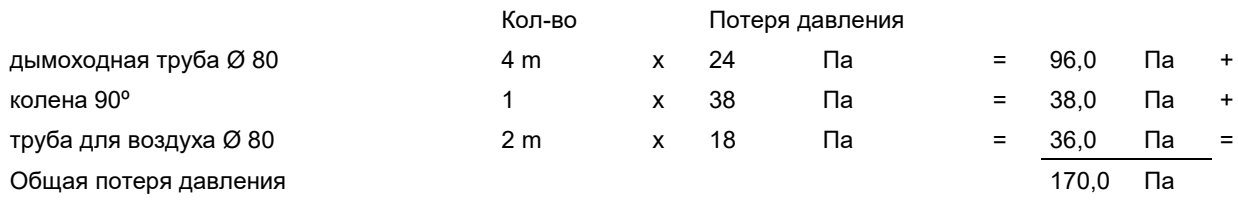

Общая потеря давления в трубной системе выше макс. допустимой потери давления (170 Па БОЛЬШЕ, чем 160 Па) и, следовательно, такая установка НЕ ДОПУСТИМА.

Установка будет допустимой при следующий изменениях:

- снижение длины труб для воздуха/газов;
- увеличение диаметра труб до Ø100

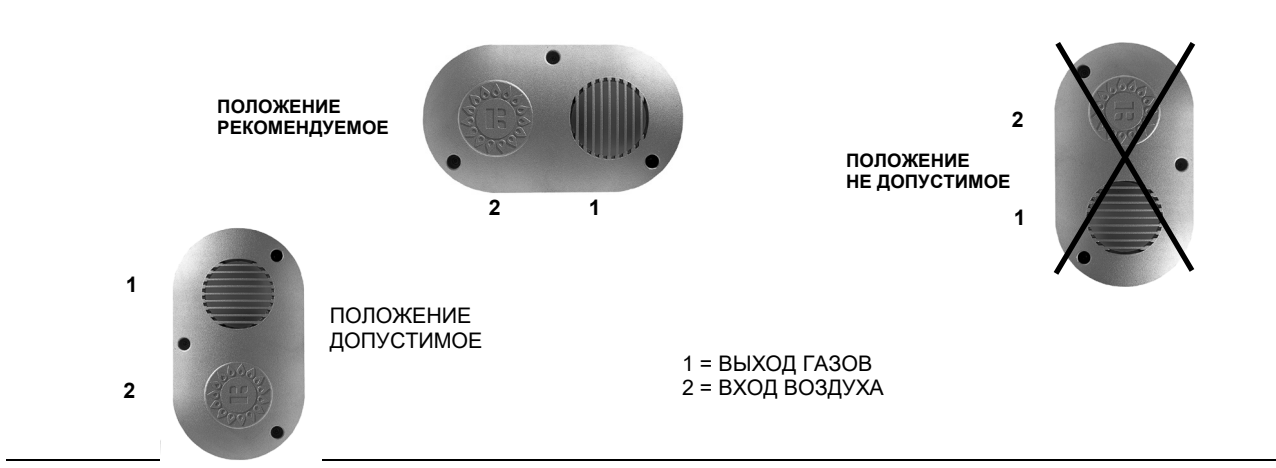

<span id="page-44-0"></span>**Рисунок 17** – Положение терминала на стене

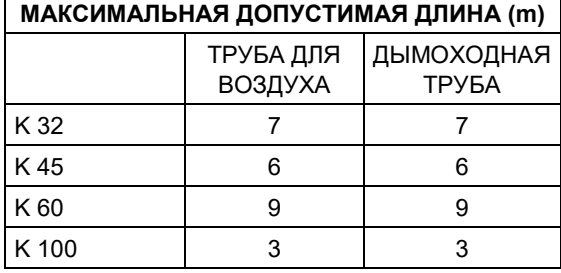

#### <span id="page-45-2"></span>**УСТАНОВКА ТИПА C13 С РАЗДЕЛЬНЫМИ ТРУБАМИ Ø 80**

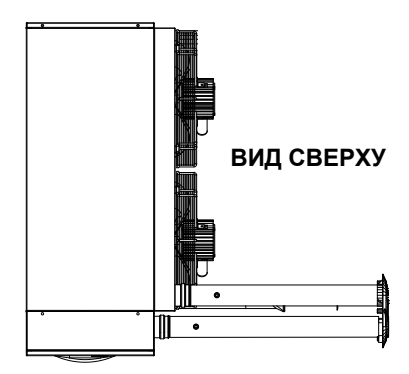

#### **ВНИМАНИЕ**: вышеуказанные значения длины даны с учетом прямых труб для воздуха/газов, как показано на рисунке. В противном случае, необходимо проверить расчетом потери давления (смотри ПРИМЕРЫ РАСЧЕТА).

<span id="page-45-0"></span>**Рисунок 18** – Установка типа C13 с раздельными трубами Ø 80

#### **УСТАНОВКА C13 С ТРУБАМИ SEPARTI Ø 110**

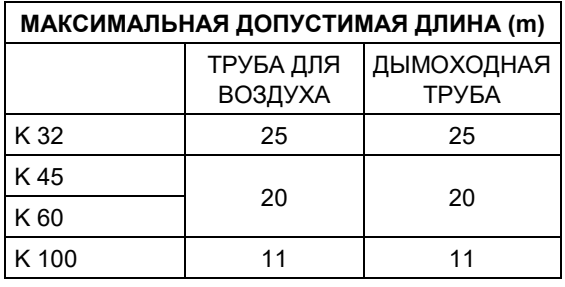

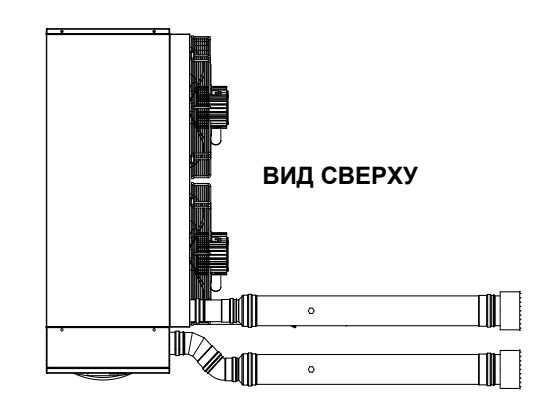

- **ВНИМАНИЕ**: вышеуказанные значения длины даны с учетом прямых труб для воздуха/газов, как показано на рисунке. В противном случае, необходимо проверить расчетом потери давления (смотри ПРИМЕРЫ РАСЧЕТА).
- **ВНИМАНИЕ**: Важно, чтобы были установлены соответствующие внешние терминалы, чтобы избежать рециркуляции дымовых газов в трубу подачи воздуха на горелку.

<span id="page-45-4"></span><span id="page-45-1"></span>**Рисунок 19** – Установка типа C13 с раздельными трубами Ø 110

**УСТАНОВКА C13 СООСНЫЕ ЧЕРЕЗ СТЕНУ С ТРУБАМИ Ø 80**

#### **МАКСИМАЛЬНАЯ ДОПУСТИМАЯ ДЛИНА (m)** ТРУБА ДЛЯ ВОЗДУХА ДЫМОХОДНАЯ ТРУБА K 32 | 5 | 5 K 45 | 4 | 4 K 60 УСТАНОВКА K 100 | HE BO3MOXHA

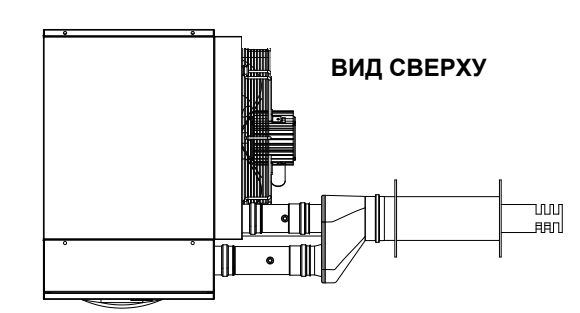

**ВНИМАНИЕ**: вышеуказанные значения длины даны с учетом прямых труб для воздуха/газов, как показано на рисунке. В противном случае, необходимо проверить расчетом потери давления (смотри ПРИМЕРЫ РАСЧЕТА).

<span id="page-45-3"></span>**Рисунок 20** – Установка типа C13 соосные трубы Ø 80 через стену

#### <span id="page-46-1"></span>**УСТАНОВКА C13 СООСНЫЕ ЧЕРЕЗ СТЕНУ С ТРУБАМИ Ø 130**

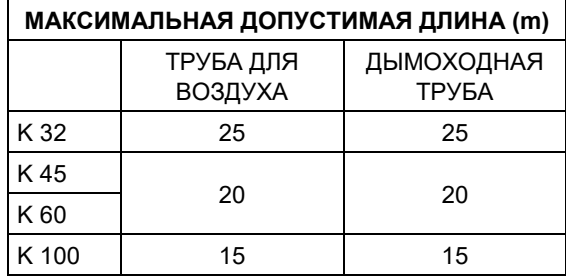

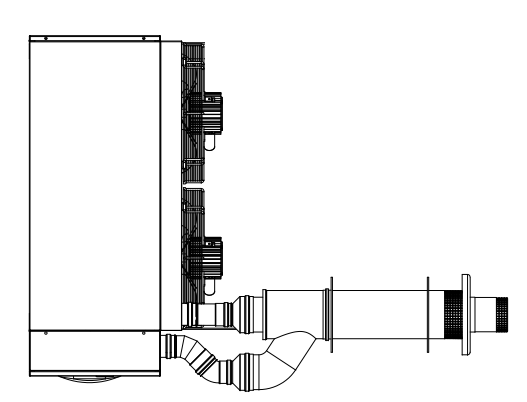

**ВНИМАНИЕ**: вышеуказанные значения длины даны с учетом прямых труб для воздуха/газов, как показано на рисунке. В противном случае, необходимо проверить расчетом потери давления (смотри ПРИМЕРЫ РАСЧЕТА).

<span id="page-46-0"></span>**Рисунок 21** – Установка типа C13 соосные трубы Ø 130 через стену

#### <span id="page-46-3"></span>**УСТАНОВКА C33 СООСНЫЕ ЧЕРЕЗ КРЫШУ (cod. O-SCR009) С ТРУБАМИ Ø 100 МАКСИМАЛЬНАЯ ДОПУСТИМАЯ ДЛИНА (m)** ТРУБА ДЛЯ ВОЗДУХА ДЫМОХОДНАЯ ТРУБА K 32 10 10 K 45 K 60 УСТАНОВКА K 100 | HE BO3MOXHA

**ВНИМАНИЕ**: вышеуказанные значения длины даны с учетом прямых труб для воздуха/газов, как показано на рисунке. В противном случае, необходимо проверить расчетом потери давления (смотри ПРИМЕРЫ РАСЧЕТА).

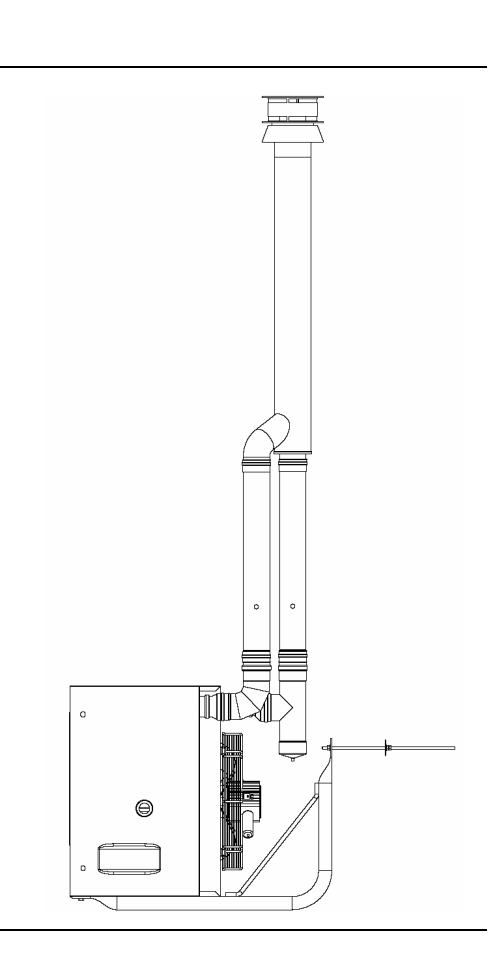

<span id="page-46-2"></span>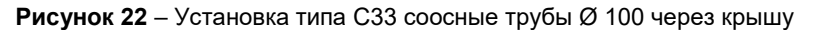

#### <span id="page-47-1"></span>**УСТАНОВКА C33 COASSIALE ЧЕРЕЗ КРЫШУ (Cod. O-KTC001) С ТРУБАМИ Ø 130**

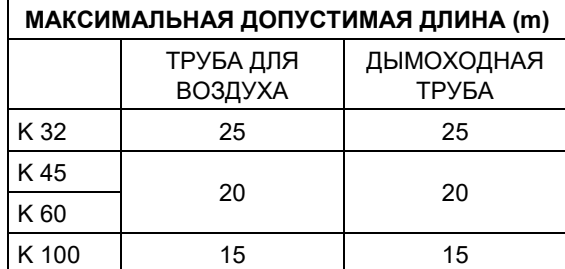

**ВНИМАНИЕ**: вышеуказанные значения длины даны с учетом прямых труб для воздуха/газов, как показано на рисунке. В противном случае, необходимо проверить расчетом потери давления (смотри ПРИМЕРЫ РАСЧЕТА).

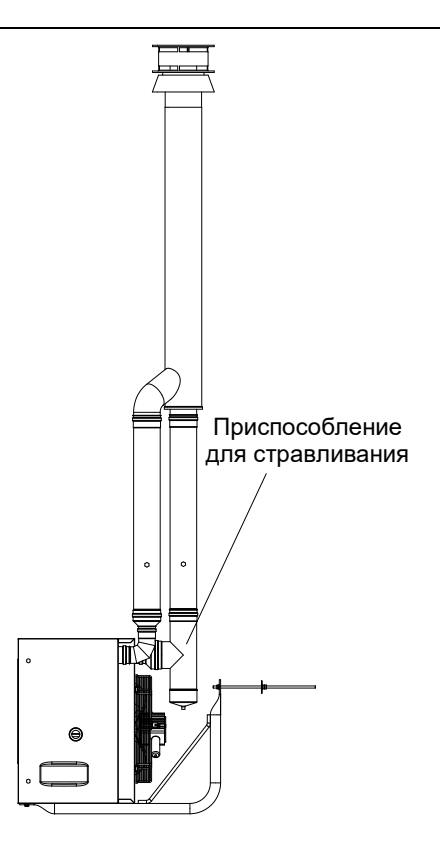

<span id="page-47-3"></span><span id="page-47-0"></span>**Рисунок 23** – Установка типа C33 соосные трубы Ø 130 через крышу

#### **УСТАНОВКА B23 C/ДЫМОХОДНА ТРУБА Ø 80**

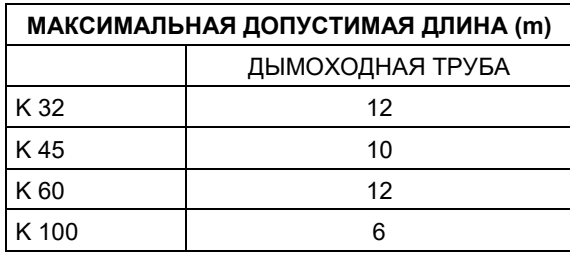

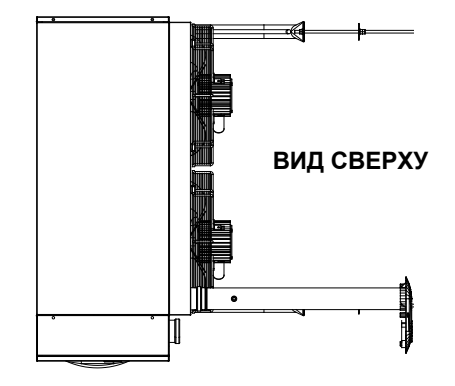

**ВНИМАНИЕ**: вышеуказанные значения длины даны с учетом прямых труб для воздуха/газов, как показано на рисунке. В противном случае, необходимо проверить расчетом потери давления (смотри ПРИМЕРЫ РАСЧЕТА).

<span id="page-47-2"></span>**Рисунок 24** – Установка типа B23 с дымоходной трубой Ø 80

#### **УСТАНОВКА B23 C/ДЫМОХОДНА ТРУБА Ø 110**

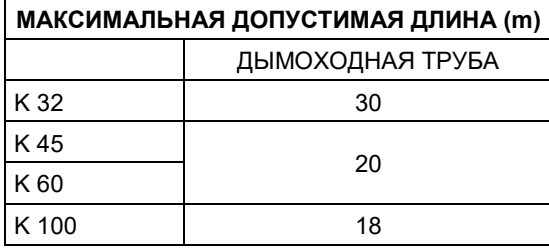

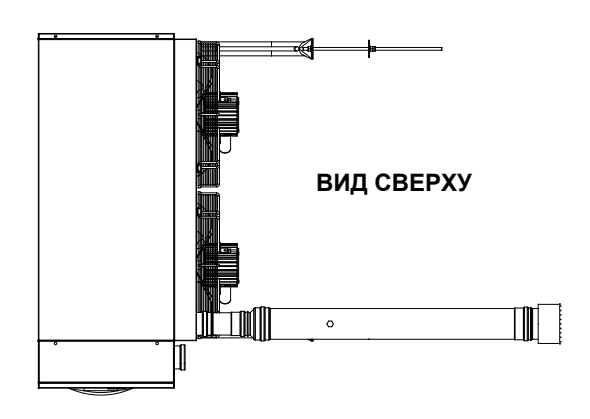

**ВНИМАНИЕ**: вышеуказанные значения длины даны с учетом прямых труб для воздуха/газов, как показано на рисунке. В противном случае, необходимо проверить расчетом потери давления (смотри ПРИМЕРЫ РАСЧЕТА).

**Рисунок 25** – Установка типа B23 с дымоходной трубой Ø 110

#### **УСТАНОВКА B23 С ДЫМОХОДНОЙ ТРУБОЙ ЧЕРЕЗ КРЫШУ Ø 80**

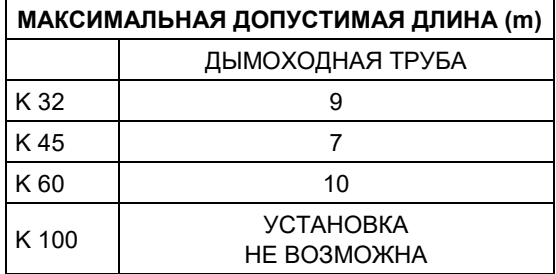

**ВНИМАНИЕ**: вышеуказанные значения длины даны с учетом прямых труб для воздуха/газов, как показано на рисунке. В противном случае, необходимо проверить расчетом потери давления (смотри ПРИМЕРЫ РАСЧЕТА).

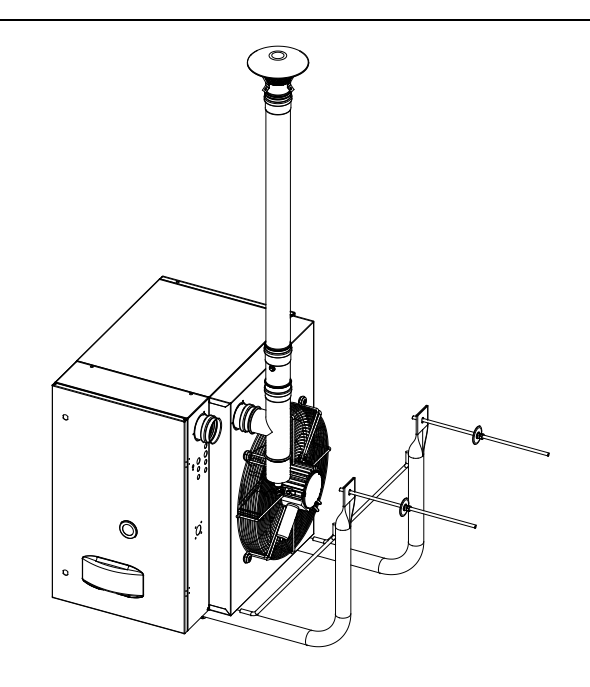

**Рисунок 26** – Установка типа B23 с дымоходной трубой через крышу Ø 80

#### **УСТАНОВКА B23 С ДЫМОХОДНОЙ ТРУБОЙ ЧЕРЕЗ КРЫШУ Ø 110**

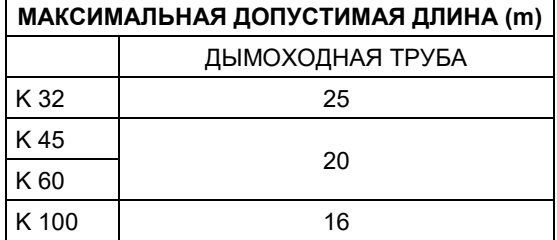

**ВНИМАНИЕ**: вышеуказанные значения длины даны с учетом прямых труб для воздуха/газов, как показано на рисунке. В противном случае, необходимо проверить расчетом потери давления (смотри ПРИМЕРЫ РАСЧЕТА).

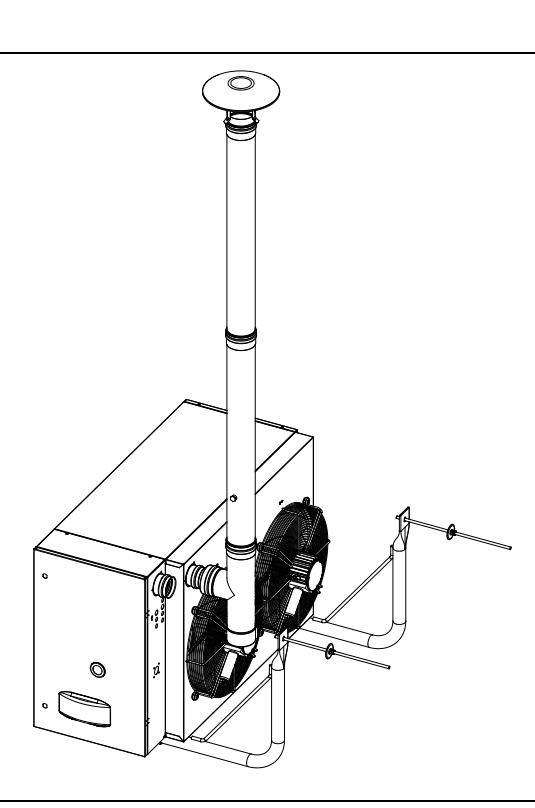

<span id="page-49-0"></span>**Рисунок 27** – Установка типа B23 с дымоходной трубой через крышу Ø 110

#### <span id="page-49-2"></span>**УСТАНОВКА C53 С ТРУБАМИ Ø 80**

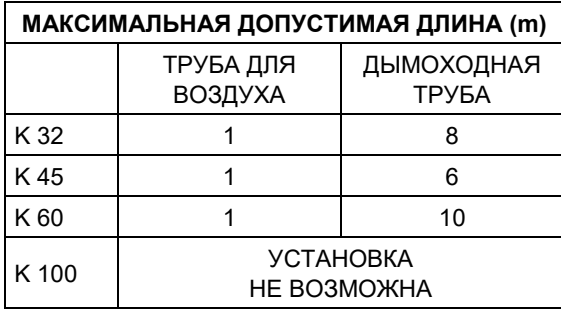

**ВНИМАНИЕ**: вышеуказанные значения длины даны с учетом прямых труб для воздуха/газов, как показано на рисунке. В противном случае, необходимо проверить расчетом потери давления (смотри ПРИМЕРЫ РАСЧЕТА).

<span id="page-49-1"></span>**Рисунок 28** – Установка типа C53 с трубами Ø 80

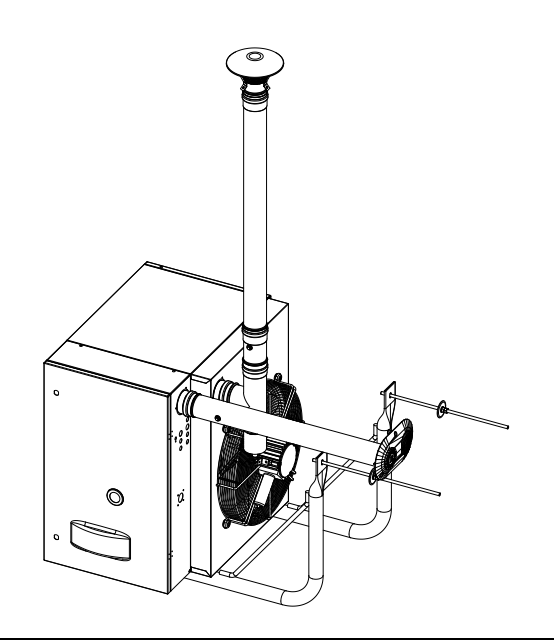

## <span id="page-50-1"></span>**УСТАНОВКА C53 С ТРУБАМИ Ø 110** ДЫМОХОДНАЯ ТРУБА 1 20 K 100 | 1 | 15

**ВНИМАНИЕ**: вышеуказанные значения длины даны с учетом прямых труб для воздуха/газов, как показано на рисунке. В противном случае, необходимо проверить расчетом потери давления (смотри ПРИМЕРЫ РАСЧЕТА).

<span id="page-50-0"></span>**Рисунок 29** – Установка типа C53 с трубами Ø 110

#### **МАКСИМАЛЬНАЯ ДОПУСТИМАЯ ДЛИНА (m)** ТРУБА ДЛЯ ВОЗДУХА K 32 | 1 | 25 K 45  $K$  60

## **РАЗДЕЛ 4: ЭЛЕКТРИК**

<span id="page-51-0"></span>В настоящем разделе даются указания по электрическим соединениям воздухонагревателей серии K.

### <span id="page-51-1"></span>**4.1 ПОДСОЕДИНЕНИЕ ВОЗДУХОНАГРЕВАТЕЛЯ К ЭЛЕКТРОСЕТИ**

**Исход. условия:** воздухонагреватель механически установлен.

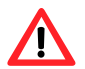

Электрические соединения должны выполняться **квалифицированным персоналом**. В любом случае, перед выполнением электрических соединений, убедиться в том, что в проводах нет напряжения.

- 1. Убедиться в том, что напряжение питания 230 В 50 Гц однофазное.
- 2. Выполнить электрические соединения по монтажной электрической схеме. (смотри [Рисунок 31](#page-54-1) на странице [55](#page-54-1)), используя провод типа H05 VVF 3x1,5 мм<sup>2</sup> с максимальным наружным диаметром 8,4 мм.
- 3. Выполнить электрические соединения так, чтобы провод заземления был длиннее проводов под напряжением. Это необходимо для того, чтобы он разрывался последним при случайном натяжении кабеля питания и соответственно обеспечивал контакт с землей.
- Электрическая безопасность устройства обеспечена только тогда, когда устройство должным образом подсоединено к заземлению, выполненному согласно требованиям действующих норм по безопасности. Запрещается использовать газовые трубы в качестве заземления для электрических устройств.
- 4. Воздухонагреватель должен быть соединен с линией электропитания через двухполюсный выключатель с минимальным расстоянием между контактами 3 мм. *Двухполюсным выключателем считается выключатель с возможностью открытия как на рабочей фазе, так и на нейтральной фазе.* Это значит, что при размыкании выключателя оба контакта прерываются.
- Провода контура управления (в частности, идущие на хронотермостат) **должны быть защищены от помех, создаваемых силовыми кабелями.** Этого можно добиться, например, с помощью экранирования проводов или путем размещения в раздельных кабелепроводах.

### <span id="page-51-2"></span>**4.2 УСТАНОВКА ЦИФРОВОГО ХРОНОТЕРМОСТАТА**

Электрические соединения должны выполняться **квалифицированным персоналом**. В любом случае, перед выполнением электрических соединений, убедиться в том, что в проводах нет напряжения.

Установка цифрового хронотермостата выполняется следующим образом:

- 1. Определить место установки; рекомендуется устанавливать на высоте около 1,5 м от пола, в месте, защищенном от сквозняков, прямого попадания солнечных лучей, воздействия источников тепла (лампы, горячие потоки воздуха из самого устройства и т.д.) и по возможности **НЕ на наружных стенах здания**, чтобы не искажать показания температуры и затем работу воздухонагревателя. **ЭТО ПОЗВОЛЯЕТ ИЗБЕГАТЬ НЕЖЕЛАТЕЛЬНЫХ ВКЛЮЧЕНИЙ И ВЫКЛЮЧЕНИЙ СИСТЕМЫ И ОБЕСПЕЧИВАЕТ МАКСИМАЛЬНЫЙ КОМФОРТ В ПОМЕЩЕНИИ.** Если это не возможно, следует экранировать хронотермостат, вставив между прибором и стеной лист изолирующего материала (пробка, полистирол и т.д.).
- 2. Выполнить отверстие в стене в точках крепления хронотермостата.
- 3. Закрепить хронотермостат с помощью 2 расширительных винтов.
- 4. Хронотермостат поставляется соединенным с электронной схемой воздухонагревателя через провод длиной 5 м.

Для длины более 5 м использовать 2-полюсный провод с сечением 0,75 мм<sup>2</sup>с максимальным сопротивлением 5  $\Omega$  на каждую жилу без экранирования (использовать экранированный провод, если имеются сильные электрические помехи).

**В любом случае, провод не может иметь длину более 30 m.**

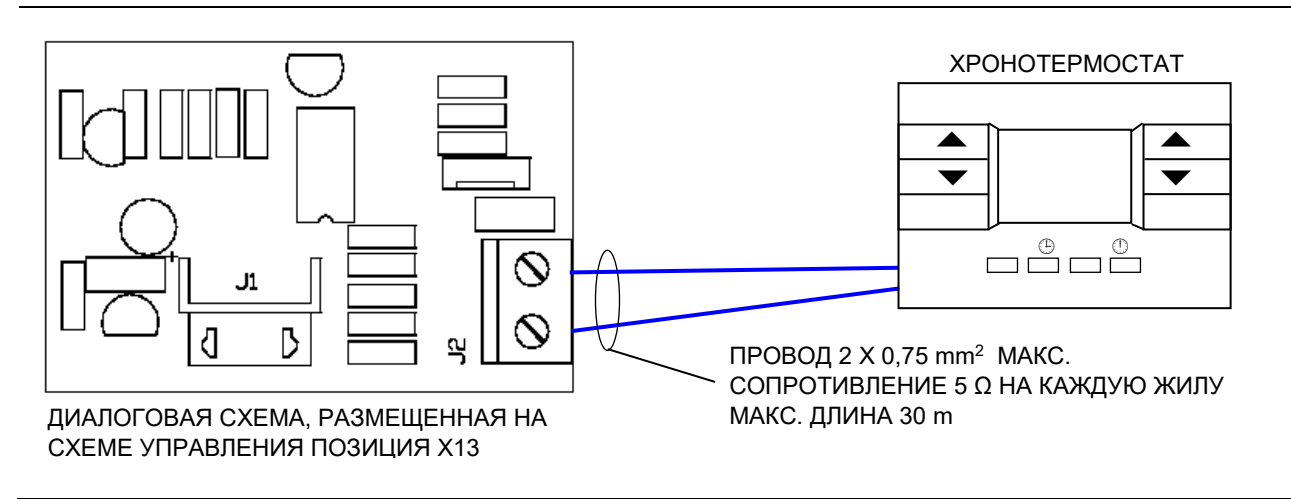

**Рисунок 30** – Соединение хронотермостата и диалоговой схемы

### <span id="page-52-0"></span>**4.3 РАБОТА ВОЗДУХОНАГРЕВАТЕЛЯ С ВНЕШНИМИ РАЗРЕШ. СИГНАЛАМИ**

В зимний период можно управлять несколькими воздухонагревателями через единый внешний сигнал (например, от таймера); для этого следует убрать перемычку с контактных зажимов, обозначенных символом "радиатор" и подсоединить внешний сигнал на эти же зажимы (смотри [Рисунок](#page-55-1) 32 на странице [56\)](#page-55-1).

В летний период можно управлять несколькими воздухонагревателями через единый внешний сигнал (например, от таймера); для этого следует убрать перемычку с контактных зажимов, обозначенных символом "вентилятор" и подсоединить внешний сигнал на эти же зажимы (смотри [Рисунок](#page-55-1) 32 на странице [56\)](#page-55-1).

Изд. 09/2[017](#page-1-0)  $\bigcirc$   $\bigcirc$   $\big$ 

**В любом случае, каждый воздухонагреватель должен быть подключен к соответствующему хронотермостату и разрешающий сигнал должен поступать и с этого отдельного устройства (логика "AND").**

Открытие контакта внешнего разрешающего сигнала приводит к выключению воздухонагревателя вне зависимости от настройки хронотермостата.

 Более подробная информация по работе воздухонагревателя в этом режиме может быть получена напрямую в отделе предпродажного обслуживания "Robur" по номеру телефона +39-035-888111.

### <span id="page-53-0"></span>**4.4 КАК НАСТРОИТЬ ДИСТАНЦИОННУЮ СИГНАЛИЗАЦИЮ СБОЕВ**

Электрические соединения должны выполнятья **квалифицированными специалистами**. В любом случае, перед выполнением электрических соединений следует убедиться в том, что провода не находятся под напряжением.

Возможные сбои, могущие возникнуть при нормальной работе аппарата идентифицируются посредством соответствующего "кода ошибки" на дисплее хронотермостата (более подробную информацию смотри в [Таблица](#page-23-0) 9).

Сигнализация о сбоях в работе может выполнятья также на расстоянии; для этого следует подсоединить к зажимам J9 схемы LC23 светодиод (выход 230 В – 50 Гц, смотри схему на [Рисунок 31\)](#page-54-1).

Максимальная длина кабеля для дистанционной сигнализации - 200 метров.

Включение светодиода в режимах, описанных в [Таблица 17,](#page-53-1) сигнализирует о сбое.

Дистанционно можно также выполнять разблокировку. Для этого необходимо подсоединить кнопку к зажимам J11 схемы LC23 (выход 230 В – 50 Гц, смотри схему на [Рисунок 31\)](#page-54-1).

Закрытие контакта ведет к сбросу сбоя.

Максимальная длина кабеля для дистанционной работы - 200 метров.

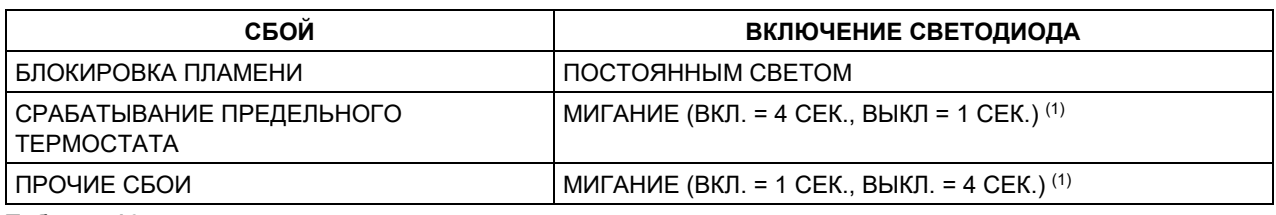

#### <span id="page-53-1"></span>**Таблица 16**

 $\sqrt{N}$ 

*1 ПО ИСТЕЧЕНИИ 72 ЧАСОВ С НЕПРЕРЫВНЫМ МИГАНИЕМ,СВЕТОДИОД НАЧИНАЕТ ГОРЕТЬ ПОСТОЯННЫМ СВЕТОМ.*

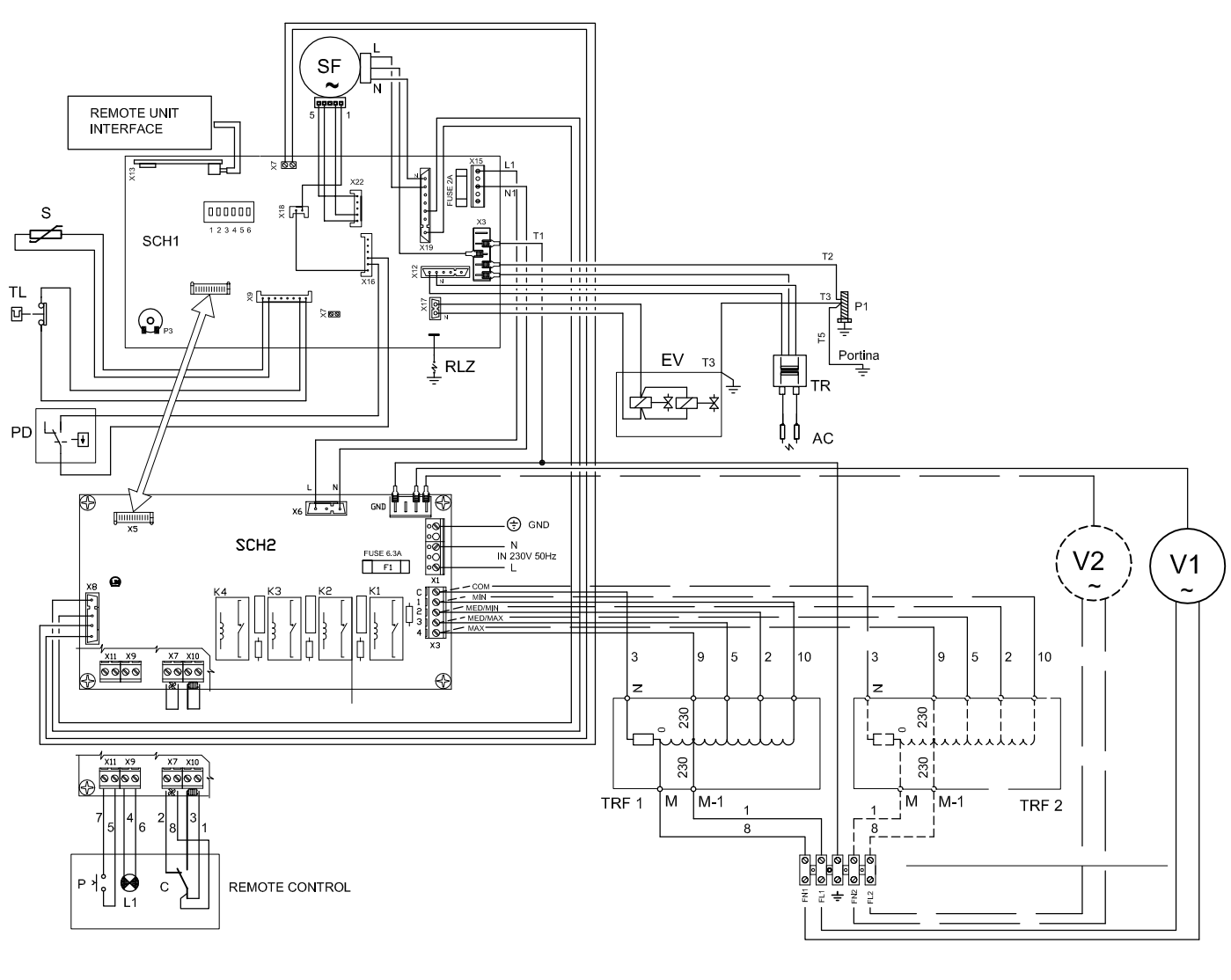

### <span id="page-54-0"></span>**4.5 МОНТАЖНАЯ ЭЛЕКТРИЧЕСКАЯ СХЕМА**

- SF ПОДДУВНОЕ УСТРОЙСТВО<br>SCH1 СХЕМУ УПРАВЛЕНИЯ
- SCH1 CXEMY УПРАВЛЕНИЯ<br>SCH2 CXEMA УПРАВЛЕНИЯ
- SCH2 СХЕМА УПРАВЛЕНИЯ ДВИГАТЕЛЯМИ LC23<br>S ДАТЧИК ПРЕДЕЛЬНОГО ЗНАЧЕНИЯ
- S ДАТЧИК ПРЕДЕЛЬНОГО ЗНАЧЕНИЯ<br>TL ПРЕДЕЛЬНЫЙ ТЕРМОСТАТ
- ПРЕДЕЛЬНЫЙ ТЕРМОСТАТ
- RLZ ДЕТЕКТОР ПЛАМЕНИ
- **EV ГАЗОВЫ Й ЭЛЕКТРОКЛАПАН**<br>АС ЭЛЕКТРОЛ ЗАЖИГАНИЯ
- **AC** ЭЛЕКТРОД ЗАЖИГАНИЯ<br>TR ТРАНСФОРМАТОР ЗАЖИ
- TR ТРАНСФОРМАТОР ЗАЖИГАНИЯ<br>V1-V2 ВЕНТИЛЯТОРЫ (2 шт. для модел
- V1-V2 ВЕНТИЛЯТОРЫ (2 шт. для модели "K100")
- Р1 КОНТАКТ ЗАЗЕМЛЕНИЯ<br>PD ДИФФЕРЕНЦИАЛЬНОЕ Р
- ДИФФЕРЕНЦИАЛЬНОЕ РЕЛЕ ДАВЛЕНИЯ
- C КОНТАКТ ВЕНТИЛЯЦИИ
- КОНТАКТ РАЗРЕШАЮЩЕГО СИГНАЛА ДЛЯ ОТОПЛЕНИЯ
- TRF1-2 АВТОТРАНСФОРМАТОР ВЕНТИЛЯТОР

<span id="page-54-1"></span>**Рисунок 31** – Монтажная электрическая схема для устройств серии K

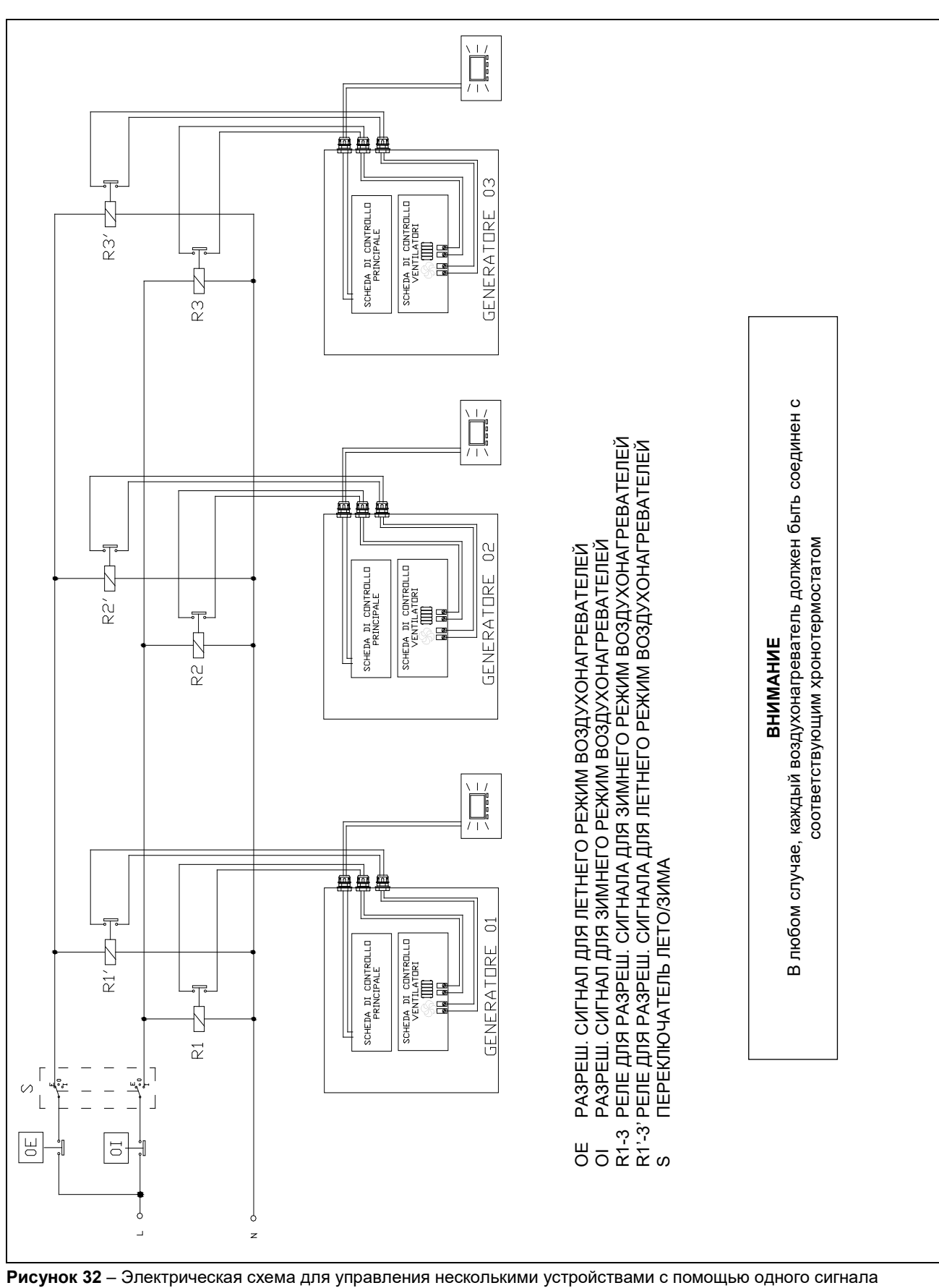

### <span id="page-55-0"></span>**4.6 ЭЛЕКТРИЧЕСКАЯ СХЕМА ДЛЯ УПРАВЛЕНИЯ НЕСКОЛЬКИМИ УСТРОЙСТВАМИ С ПОМОЩЬЮ ОДНОГО СИГНАЛА**

<span id="page-55-1"></span>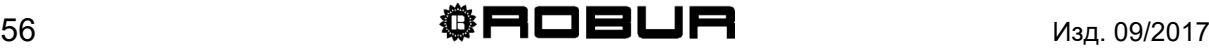

## <span id="page-56-0"></span>**РАЗДЕЛ 5: ТЕХ. ПОМОЩЬ И ТЕХ. ОБСЛУЖИВАНИЕ**

В настоящем разделе даются указания по регулировке газового клапана, переходу на другой газ и некоторые рекомендации по тех. обслуживанию.

### <span id="page-56-1"></span>**5.1 РЕГУЛИРОВКА ГАЗОВОГО КЛАПАНА**

Для правильной работы воздухонагревателей серии K необходимо, чтобы калибровка газового клапана соответствовала, значениям, указанным в [Таблица 18.](#page-56-2) Устройство поставляется с откалиброванным газовым клапаном. В случае, если становится необходимой регулировка, действовать следующим образом:

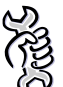

**Исход. условия:** воздухонагреватель установлен и соединен с электросетью и линией газа.

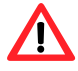

Регулировка газового клапана должна выполняться **квалифицированным персоналом**. Для этих целей "Robur S.p.A." имеет сеть сервисных центров, в которые можно обратиться через продавца, регионального агента или напрямую по телефону в сервисный отдел "Robur S.p.A." тел. 035/888111.

- 1. Подсоединить манометр к штуцеру для измерения давления A, сняв соответствующий уплотнительный винт (смотри [Рисунок](#page-56-3) 33 на странице [57\)](#page-56-3).
- При использовании дифференциального манометра необходимо соединить штуцер для измерения давления A газового клапана к положительному контакту + (положительн.) манометра.
- 2. Включить устройство и подождать, пока пламя стабилизируется (около 2 минут).
- 3. С помощью кнопки ▼ хронотермостата задать минимальную мощность/расход (уровень 1).
- 4. При открытом окошке поворачивать винт для регулировки коррекции C (смотри [Рисунок](#page-56-3) 33 на странице [57\)](#page-56-3) до получения номинального значения, приведенного в [Таблица 18.](#page-56-2)

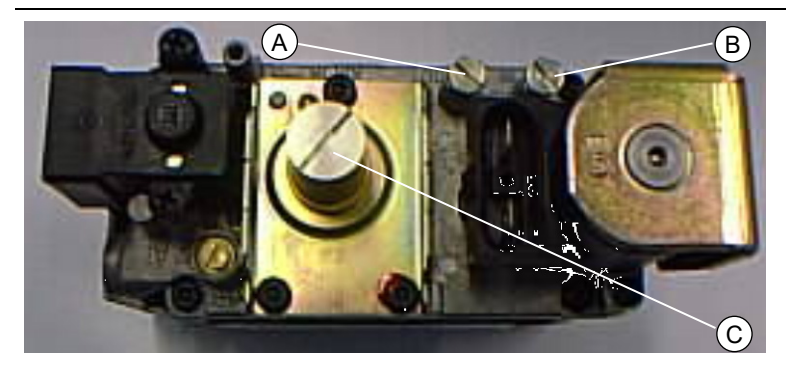

- A ШТУЦЕР ДАВЛЕНИЯ ДЛЯ РЕГУЛИРОВКИ КОРРЕКЦИИ
- B ШТУЦЕР ДАВЛЕНИЯ ДЛЯ ГАЗА ИЗ ЛИНИИ
- C РЕГУЛЯТОР КОРРЕКЦИИ

<span id="page-56-3"></span>**Рисунок 33** – Клапан "Sit 822 Novamix"

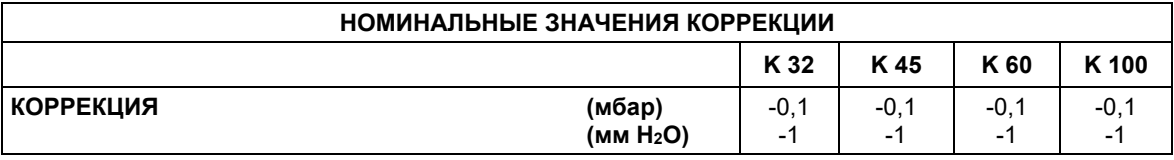

<span id="page-56-2"></span>**Таблица 17** – Номинальные значения коррекции

Изд. 09/2[017](#page-1-0) 57

- 5. Убедиться в том, что процент CO<sup>2</sup> соответствует значению, указанному в [Таблица 14](#page-42-0) на странице [43](#page-42-0). В противном случае, отрегулировать коррекцию дополнительно (в любом случае, она НИКОГДА не должна превышать -0,04 мбар (например, -0,01 мбар) и быть ниже -0,2 мбар (например, -0,3 мбар) до тех пор, пока процент CO<sup>2</sup> не будет соответствовать значению, указанному в [Таблица 14](#page-42-0) на странице [43](#page-42-0).
- 6. Отсоединить манометр и вернуть на место уплотнительный винт штуцера давления A.
- 7. Выключить и снова включить два или три раза устройство для контроля стабильности калибровки.

### <span id="page-57-0"></span>**5.2 ПЕРЕХОД НА ДРУГОЙ ГАЗ**

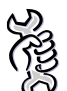

**Исход. условия:** воздухонагреватель установлен и подсоединен к электросети и линии газа.

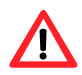

Операции по смене газа должны выполняться **квалифицированным персоналом**. Неправильный или неаккуратный монтаж газового контура может привести к опасной утечке газа по всему контуру и, в частности, в неправильно собранных точках. Использовать, кроме этого, герметики на всех соответствующих соединениях.

Если тип газа, указанный на этикетке, не соответствует имеющемуся в наличии газу, устройство должно быть перенастроено.

Это выполняется следующим образом:

- 1. Отключить электропитание и подачу газа.
- 2. Открутить четыре крепежных винта газового фланца (смотри [Рисунок](#page-58-0) 34).
- 3. Снять блок труба/газовый фланец (смотри [Рисунок](#page-58-1) 35).
- 4. Снять уплотнение, стараясь не повредить и не потерять его (смотри [Рисунок](#page-58-2)  [36\)](#page-58-2).
- 5. Заменить сопло (смотри [Таблица 19\)](#page-57-1) и вернуть на место уплотнение.
- 6. Закрепить блок труба/газовый фланец с помощью 4 крепежных винтов.
- 7. Изменить положение минипереключателя № 5, расположенного на электронной схеме: ON, если устройство работает на СНГ, OFF для метана [\(Рисунок](#page-58-3) 38)
- 8. Убедиться в том, что значение OFF-SET (коррекция) соответствует указанному в [Таблица 18](#page-56-2) на странице [57.](#page-56-2) В противном случае, откалибровать, как показано в разделе [5.1](#page-56-1) [РЕГУЛИРОВКА ГАЗОВОГО КЛАПАНА.](#page-56-1)
- 9. Заменить наклейку типа газа на воздухонагревателе на этикетку с новым типом газа.

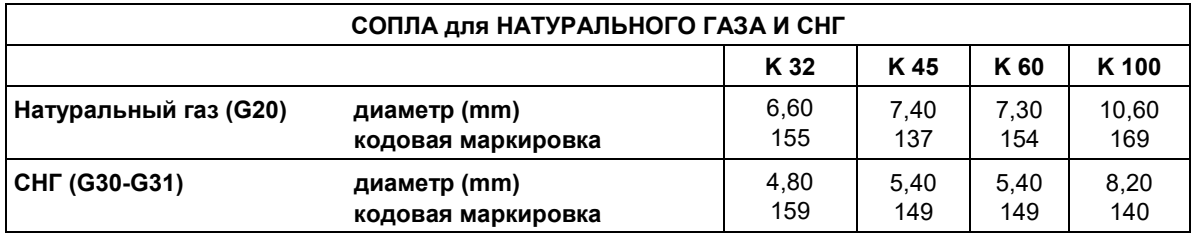

<span id="page-57-1"></span>**Таблица 18** – Данные для сопел серии K (диаметры и коды)

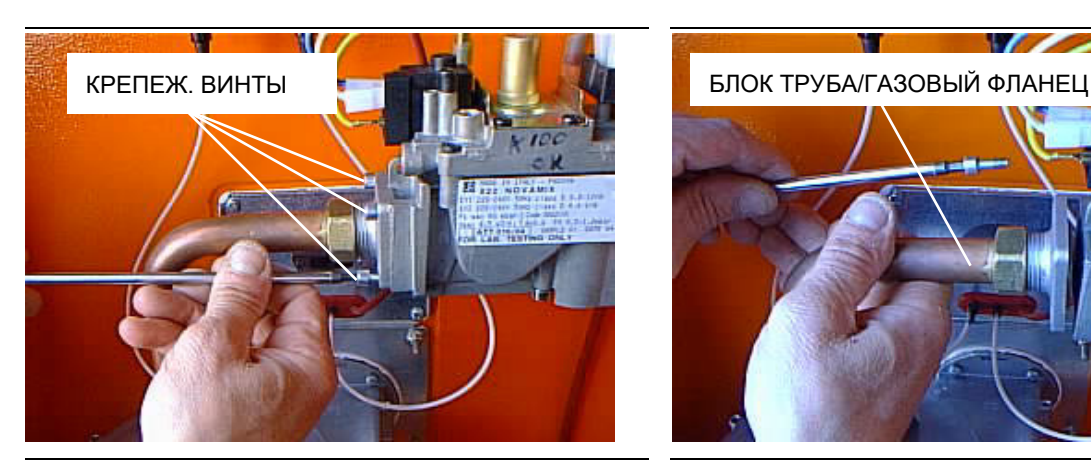

**Рисунок 34** – Крепежные винты газового фланца **Рисунок 35** – Блок труба/газовый фланец

<span id="page-58-1"></span>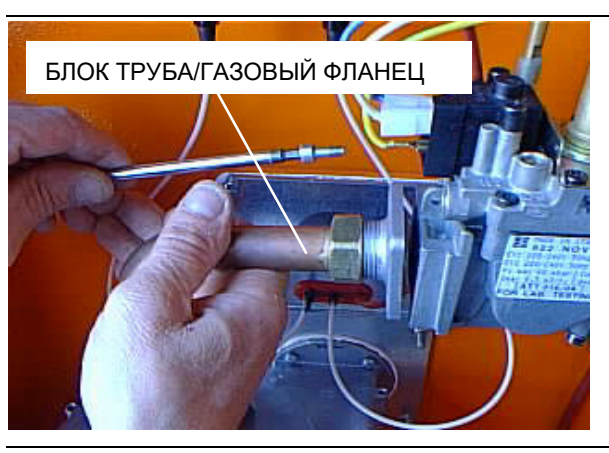

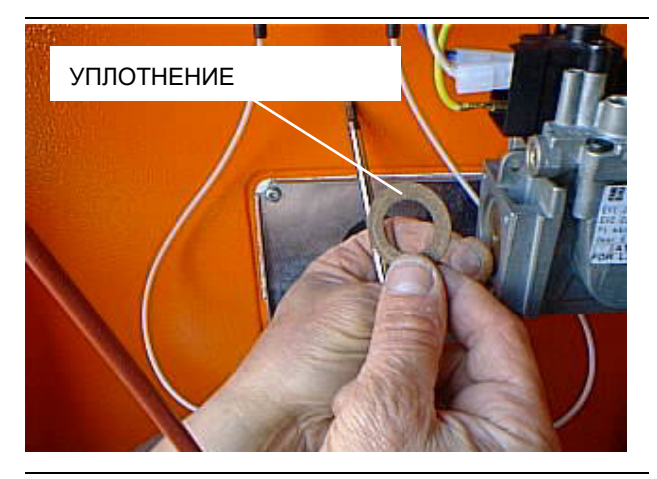

<span id="page-58-0"></span>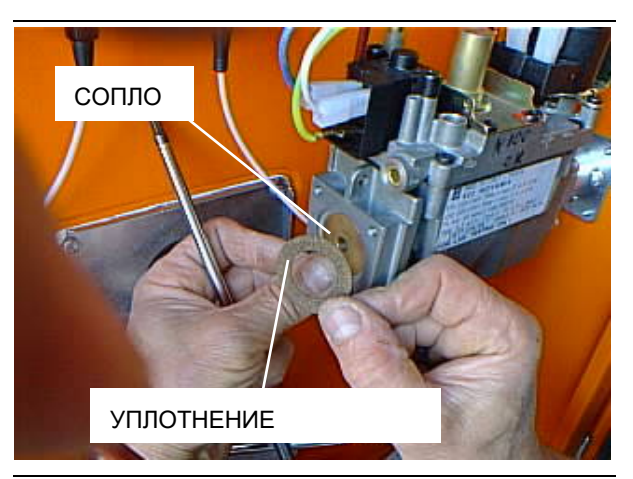

**Рисунок 36** – Уплотнение **Рисунок 37** – Замена сопла

<span id="page-58-2"></span>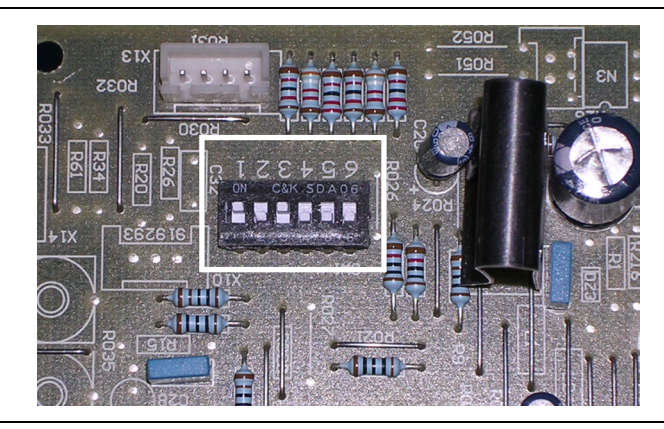

1 2 3 4 5 6 ON OFF

ON: для работы на СНГ OFF: для работы на МЕТАНЕ

<span id="page-58-3"></span>**Рисунок 38** – Положение минипереключателей на схеме

### <span id="page-59-0"></span>**5.3 ТЕХ. ОБСЛУЖИВАНИЕ**

Аккуратное тех. обслуживание ведет к экономии средств и большей безопасности.

В соответствии с требованиями Президент. Указа № 412/93 и Президент. Указа № 551/99, тех. обслуживание отопительных систем должно проводиться ежегодно, предпочтительно, перед началом отопительного сезона, **квалифицированным персоналом**.

Для бесперебойной и продолжительной работы рекомендуется выполнять минимум раз в год общую чистку устройства (особенно, теплообменники и решетка вентилятора) и испытания на горение согласно требований соответствующих норм.

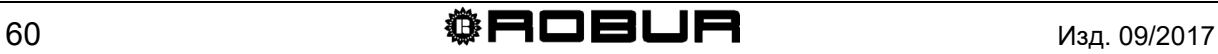

С целью улучшения продукции компания "Robur S.p.A." оставляет за собой право изменять, без предварительного уведомления, данные и содержание настоящего руководства.<br>S.p.A. Ул. Parigi, 4/6 **ROBUR S.p.A. 24040 Verdellino/Zingonia (Bergamo) Тел. 035-888.111 Факс 035-884.165**

**[www.robur.it](http://www.robur.it/) robur@robur.it**

Изд. 09/2[017](#page-1-0) **фровия в фровия** 61

Двигаться динамично вперед в исследованиях, разработке и распространении надежных, экологических, энергосберегающих продуктов, через осознанную ответственность всех сотрудников.

Миссия "Robur"

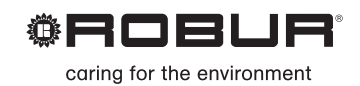

Robur Spa advanced heating and cooling technologies Via Parigi 4/6 24040 Verdellino/Zingonia (Bg) Italy T +39 035 888111 F +39 035 4821334 www.robur.com export@robur.it

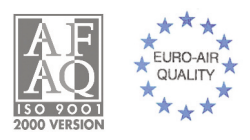